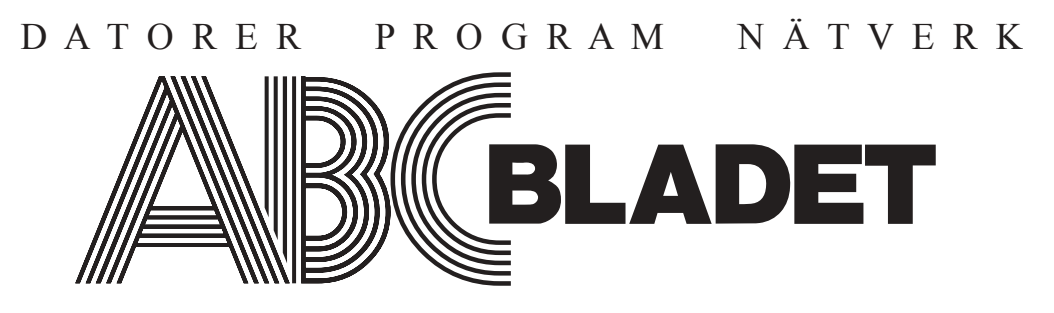

ABC-klubbens medlemstidning Grundad 1980 Nr 3 2003 Pris 65 kr

I detta nummer

# **om digitala bilder Artiklar**

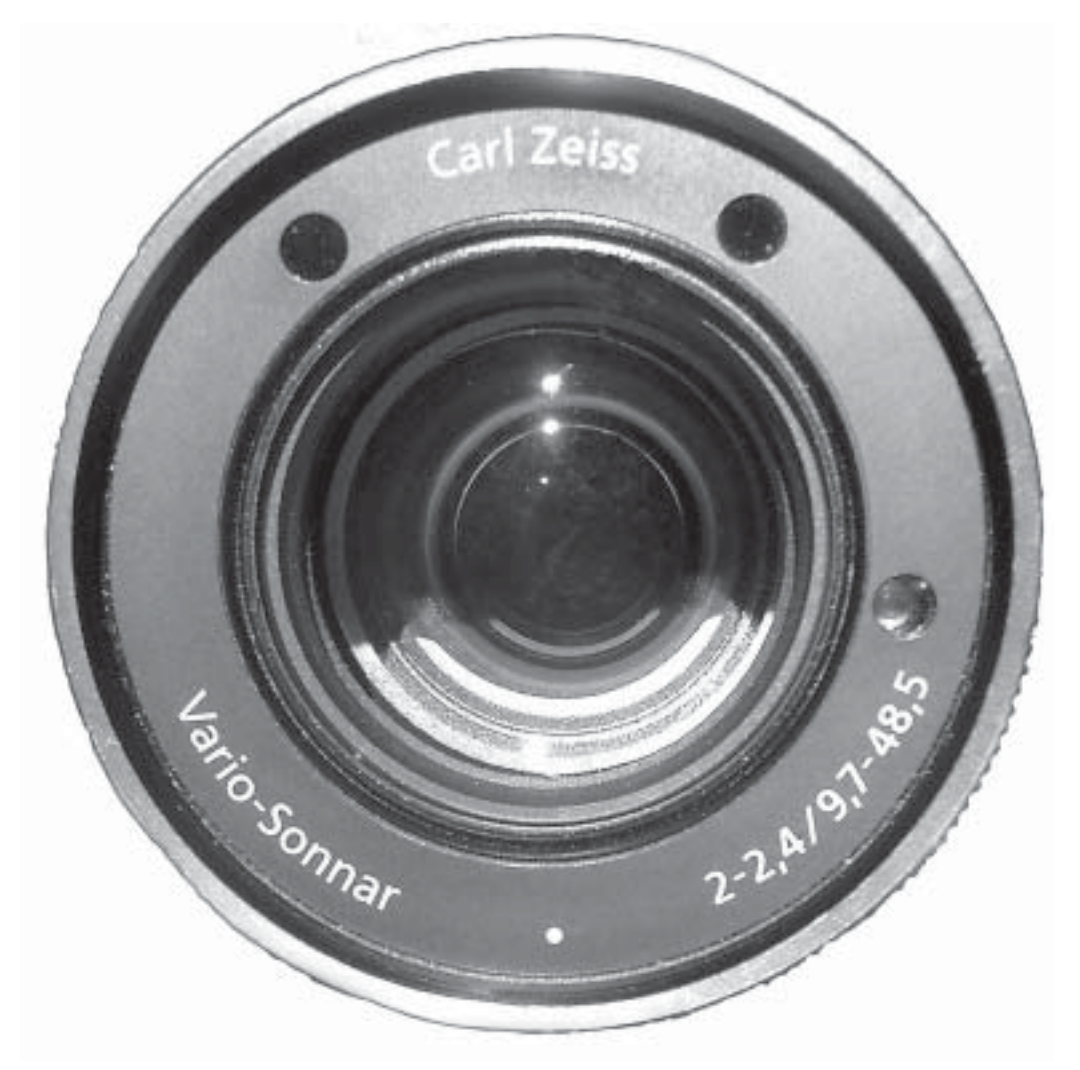

**Fonter, typsnitt, teckensnitt... Vad betyder orden egentligen?**

Win4Lin - enkelt köra MS Windows 9x under Linux mm.

**ABC-Klubbens SPAM-system**

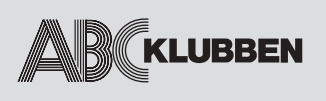

**NR 3 2003 Grundad 1980**

# **6-7 Soekris, roligare brandv‰gg**

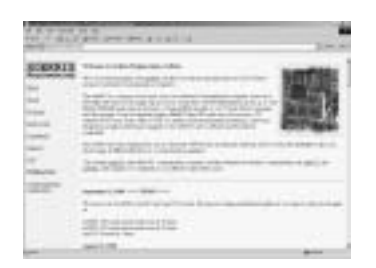

Med en Soekris har du full frihet, inga begränsningar och en brandvägg som inte kommer att gå sönder på grund av usel hÂrdvara. Av Gabriel Kihlman

#### **7 ABC-Klubbens SPAM-system**

Lösning vi valde består av ett plugin till vÂr Sendmailserver som heter libmilter.

## **8-9**

#### **Wine ger en mˆjlighet** att köra Windows**program under Linux**

PC, dvs. Personal Computer eller persondator på svenska, är en konstruktion från början av 1980-talet frÂn det amerikanska företaget IBM Av Gunnar Lindman

#### **10-13**

#### **Win4Lin - enkelt köra MS Windows 9x under Linux**

Har du funderat på att gå över till Linux, men inte vÂgat lämna den gamla invanda Microsoft-miljön med MS Office, Internet Explorer, Photoshop och andra välkända program "som alla andra har"?

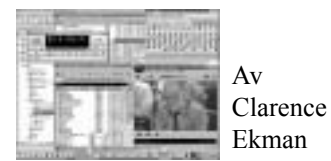

*ABC-klubben fˆrbehÂller sig r‰tten att ‰ven i framtiden fritt* få nyttia det material, som författaren lämnat in och godkänt *fˆr publicering i ABC-bladet. Detta g‰ller sÂledes ‰ven publicering med ny teknik och i nya sammanhang.*

# **14-15 Teckensnitt**

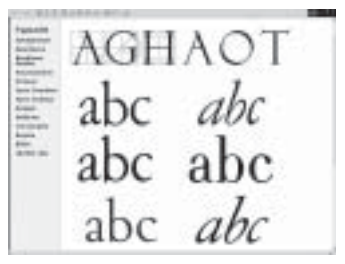

Fonter, typsnitt, teckensnitt... Vad betyder orden egentligen? Betyder det samma sak? Är font och typsnitt detsamma? Av Elisabeth Sporrong

#### **16 Programvara till Windows för att göra Webalbum**

I samband med att jag nyligen införskaffade en digital kamera, så uppstod samtidigt behovet av att kunna göra fotoalbum som kan publiceras på webben. Av Johan Persson

# **17-19**

**Megapixel i digitalkameror** Bengt Bengtsson om betydelse av Megapixel i digitalkameror.

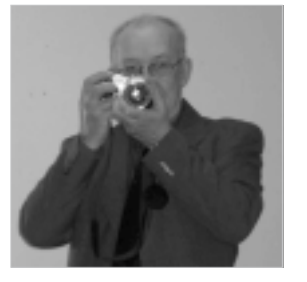

Manusstopp till ABC-bladet nr 4 ‰r den 4 november -03

#### **20-22**

Vad kostar det att göra **papperskopior av digitala bilder?** Blir resultatet bra? Johan Persson har provat den tiänsten.

# **22**

#### **En digital papperskopiator**

I en fotoaffärs skyltfönster såg jag vad jag först trodde var en vanlig dator. Av Bengt Bengtsson

# **27**

# **ƒr dina CD-skivor ol‰sbara efter 1 Âr?**

Beror det på kvaliten på CDskivorna? Av Johan Persson

# **27**

#### Vad säger lagen?

Allt du behöver veta och lite till om Copyright, upphovsrätt mm hittar du på PiratbyrÂn och antipiratbyrÂns website.

# **VARJE NUMMER**

#### **3**

**Ledaren** V. ordförande Per Styrenius om ABC-klubben

**4-5**

**Klubbsidor** Aktuellt om vad som hänt och vad som pÂgÂr i klubben.

**20-23 L‰nktips** Nytta och nöje i en salig blandning på webben.

## **ABC-bladet Box 14 143 167 14 Bromma**

**Redaktion**

Bengt Bengtsson, Elisabeth Sporrong Johan Persson Clarence Ekman

**Chefredaktˆr** Bengt Bengtsson

**Ansvarig utgivare** Gabriel Kihlman

**ABC-klubben Medlemsavgifter:** Postgironummer**:**: 15 33 36 - 3 Bankgirokonto: 59 86 - 21 69

**Telefoner:** 08 - 80 17 25 tisdagskvällar 08 - 80 15 22 Fax

**Info och e-post:** World Wide Web: www.abc.se Telnet/SSH: sun.abc.se kansli@abc.se info@abc.se red@abc.se

**Styrelse:**

Ordförande: Gabriel Kihlman V. ordförande: Per Styrenius Kassör: Tommy Florstedt Sekreterare: Elisabeth Sporrong

**Ledamˆter**: Eric Rowley Lars Lindgren Bo Saltorp

**Avgifter:** Medlemsavgift: 350 kr/kalenderÂr Modempoolsavgift: 300 kr/helÂr ABC-bladet: 65 kr/lösnummer

**Utgivningsbevis:** 12 027 ISSN: 0349-3652 **Organisationsnummer:** 802010-8174

Edita Graphium Stockholm 2003

# **Omslagsbilden:**

Optiken på Bengans <4298> Sony-kamera.

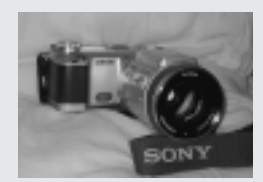

**Sony Cyber-shot DSC-F717**

# Vice ordförande Per Styrenius om **ABC** - klubben **- fˆreningen fˆr anv‰ndare av alla slags datorer**

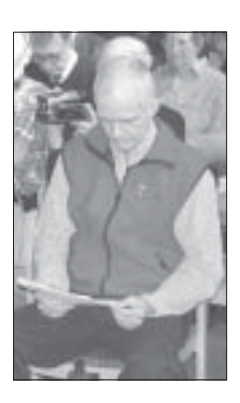

För ett år sedan (ABC-bladet 3/2002) blickade jag tillbaka på ABC-klubbens historia för att försöka se in i framtiden. Det jag då såg var en datorklubb som ständigt hade förändrats och utvecklats, från att ha varit fokuserad på ABC80-datorn till att öppnas för användare av alla sorters datorer och att bli en väg ut på Internet. En bild som förstärktes än mer vid det 25-*Ârsjubileum av ABC80-datorns tillkomst som ABC-klubben firade i vÂras. Idag ‰r ABC*klubben sedan länge ute på Internet och jobbar med att stärka den verksamheten.

Att vara en förening för användare av alla sorters datorer och att vara en s.k. "community" på Internet kan ses som två ben att bygga klubbens verksamhet på. Men för att något skall stå någorlunda stadigt krävs ytterligare minst ett ben. För egen del ser jag här en möjlighet att rikta in verksamheten mer på själva datoranvändandet, det man som användare faktiskt utför med sin dator och den verkan det får på omgivningen.

 I persondatorns ungdom var datorburken och skapandet av programmen det mest intressanta.

 Men i takt med att datorer och Internet har blivit vardagliga företeelser, inte minst i hemmen, kan det vara dags att allt mer försöka vidga fokus att omfatta datortill‰mpningar och dess effekter i vid mening.

 Exempelvis Âterfinns mÂnga av dagens mest intressanta datortillämpningar inte i persondatorerna utan emellan dem. Vare sig det är fildelning (P2P, peer-to-peer), chatt, eller stora webbplatser som Google, Amazon och Yahoo.

Här är datoranvändaren inte bara besökare, utan deltar till viss del i skapandet av tillämpningen. Något som jag tror på sikt kommer att påverka såväl datoranvändandet som samhällsutvecklingen.

#### **Ett intressant exempel i ABC-klubben** stÂr

Anders Franzén för med sin webbsida för opinionsundersˆkningar *windows.abc.se/opinion/*. Det intressanta med den sidan är inte bara programmeringen bakom webbsidan utan även diskussionerna om vilka frågor som skall ställas och hur de bör utformas.

En diskussion som lätt kan utvidgas till vilken roll enkäter spelar på Internet och hur Internet

påverkar resultaten i enkäterna. Frågor där programskapare och användare har ett utbyte av att diskutera erfarenheter och idéer med varandra.

Ett annat exempel är klubbens webbsida för Linux *www.abc.se/linux,* en webbsida vars utveckling inte bara på beror på Peter Kindström som ursprungligen skapade den, utan även på de som bidrar med länkar, samt de besökare som klickar på länkarna och på så sätt ändrar deras ranking på webbsidan. Webbsidan omnämns i Medströms Datormagazin nr 9/2003, bra jobbat!

#### Att utbyta erfarenhet om användandet

av program är inget nytt inom ABC-klubben, inte heller att diskutera det som kommer ut från datorn, (Lars Strömberg har t.ex. hållit mycket populära kurser i bildbehandling), men jag tror ändå att området är värt ökad uppmärksamhet. Just fotografi är här ett intressant exempel då även kamerorna har digitaliserats. Det som en gång var en dator är nu en hel serie digitala produktionsredskap av allehanda slag.

#### **FrÂn att ha varit en teknisk pryl** har

*Forts.* Creative common *(creativecommons.org/)*?persondatorn utvecklats till ett multimediaredskap ñ och ABC-klubben mÂste utvecklas med den. Att tala om ABC-klubben som en IT-klubb känns slitet och klichéaktigt, dessutom begränsande. Med datorns utbredning stöter såväl programmakaren som den vanlige användaren ständigt på ytterligare nya omrÂden, som exempelvis juridiken. Att bilder och text skyddas av copyright vet de flesta. Men var går gränserna? Och vad menas med begrepp som GPL, Copyleft *(www.gnu.org/copyleft/gpl.html),*

Och webbmakaren måste ta hänsyn till PUL (Personuppgiftslagen) och lagar om användning av cookies, medan programmeraren har all anledning att oroa sig för den nya europeiska patentlagstiftningen (om den går igenom). Det här ‰r ett omrÂde som ‰r v‰l v‰rt sin egen debatt (och artikel).

# **Fˆr egen del hoppas jag att ABC-klubben**

utvecklas till en mötesplats som omfattar alla ovanstÂende frÂgor och lite till.

Att använda själva datorn må ha blivit enklare, men användandet av datorn har blivit allt mer komplicerat då det är en del av en komplicerad verklighet. ABC-klubben är ingalunda en överspelad relik utan fyller väl sin funktion som samlingsplats i den moderna cyberrymden. I en komplex verklighet behöver såväl avancerade datoranvändare som nybörjare en mötesplats för

att utbyta erfarenheter och lära av varandra. Det faktum att ABC-klubben har medlemmar med mycket olika erfarenheter och kunskaper kan här bli en tillgÂng.

Förhoppningsvis kan ABC-klubben som

**- en klubb fˆr anv‰ndare av alla sorters datorer - en klubb p Internet**

**- en klubb d‰r man tar upp datoranv‰ndningen och dess verkan i mycket vid mening** få tre ben att vila en fin verksamhet på. Och där ABC allt mer kommer att stå för kunskap.

Har du synpunkter, skriv då gärna en rad till mig p e-postadressen *bullen@abc.se.*

Väl mött i cyberrymden!

*Per Styrenius <9845>, vice ordförande* 

# Dags för värvningskampanj igen!

Vi brukar påminna om att det är särskilt "lönsamt" gå med i ABC-klubben sista kvartalet varje år. Medlemsavgifter som kommer in då gäller automatiskt för kommande år, men man får tillgång till systemet så snart användarkontot lagts upp. Det kan bli ända upp till tre månader "gratis"!

#### Så har du någon vän eller bekant som kan tänkas vara intresserad av att gå med i klubben är det dags att stöta på nu.

Medlemmar som funderar på att "byta upp sig" en avgiftsnivå får motsvarande förmån; exempelvis får den som inte betalat för modempoolstillgång 2003, men tänker göra det 2004, möjlighet börja använda modemuppkoppling redan från oktober.

## **ƒven Âr 2004 g‰ller tv avgiftsnivÂer: 350 kr och 650 kr.**

*– Medlemsavgiften* ligger oförändrad kvar på 350 kr. Det är den minsta avgift man måste betala för att vara med i klubben.

I medlemsavgiften för 2004 ingår bl.a. ABC-bladet, shellkonto i klubbens system, e-post @abc.se, konferenssystemet ABCKOM, särskilda klubbsidor på webben, egen hemsida, Usenet News, möjlighet till egen MySQL-databas, CGI/ASP-script, IRC-bottar, möjlighet att registrera och "parkera" egna domännamn hos klubben, tillgång till klubblokalen i Alvik, Stockholm – och mer kan tillkomma under året.

- Modempoolsavgiften är 300 kr, utöver de 350 för medlemskapet, så för totalt 650 kr får du uppringd internetanslutning via vår modempool (även ISDN).

Läs mera om medlemskapet på www.abc.se/klubbinfo/avgifter.html

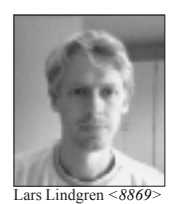

# Lägg din domän på klubben

Du känner väl till att om du har en egen domän så kan du ha den här på klubben? Så länge den inte är kommersiell och inte drar alltför mycket resurser så kan du låta någon av klubbens servrar sköta DNS, webb och/eller e-post. Det finns tre olika servrar att välja mellan:

\* *blue.abc.se* Kˆr Linux och har bl.a. Apache, CGI, PHP, MySQL, PostgreSQL. Delar disk med unixsystemet så du kommer åt hemsidorna från Atle. Ange namnservrarna blue.abc.se (primär) och ns.abc.se (sekundär) vid registrering. Kontakta *linux@abc.se.*

\* *mac.abc.se* Körs på Mac OS X och har också Apache, CGI, PHP, och snart MySQL samt PostgreSQL. Delar inte disk med unixsystemet utan lokalt konto fås. Namnservrar samma som för Blue. Kontakta mac@abc.se.

\* *windows.abc.se* Kˆr Windows 2000 Server med IIS och har bl.a. ASP och ASP.net, Frontpagestˆd, SQL2000, Access, och egna 404-felmeddelanden. Lokalt konto fås även här. Ange namnservrarna windows.abc.se (primär) resp. windows2.abc.se (sekundär) förutom för .se-domäner då dessa ska vara blue.abc.se resp. ns.abc.se. Läs vidare på http://windows.abc.se.

Gemensamt är att all e-post till domänen hamnar i ditt vanliga ABC-konto som standard, men det kan även fås till annan adress om så önskas

Observera att för .se-domäner så måste våra servrar vara i ordning innan registratorn NIC-SE kan godta beställningen.

*Lars Lindgren <8869>*

# **ABC-datorns 25-Ârsjubileum**

*PÂ ABC-klubbens jubileumsmˆte* för ABC-datorerna framförde *representanter fˆr olika organisationer sina lyckˆnskningar, d‰ribland Gˆran* **Tegnér från föreningen DIS.** 

Till vad han berättade vill jag tillägga att DIS första program DISREG (för registrering och sortering till register av kyrkboksuppgifter) demonstrerades på ABC 80 i ABC-klubbens lokaler i Alvik i tidigt 1980-tal. Vi hade tidigare kört på DEC10 men konstaterat att skall vi nå ut till släktforskarna måste vi lägga programmet på en dator som var

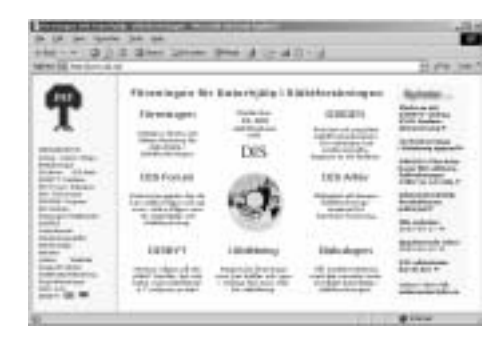

möjlig att anskaffa på många håll ute i landet.

#### **DÂ kom ABC 80 in i bilden.**

Själva hade vi då ingen sådan utan fick den första bekantskapen på en kurs på Medborgarskolan i Linköping, som två man gick på. Sedan ansökte vi om medel från

WestmanWernerska fonden i Linköping för att anskaffa en ABC-80 för att göra register till kyrkböcker och sökte även stöd från släktforskarorganisationer och arkiv - dock utan resultat.

 En insamling bland medlemmarna gav sedan en startplåt för inköp av den första datorn. Sedan rullade det på och föreningen har i dag omkring 17000 medlemmar. Programmet DISREG, som då var skrivet i BASIC, lever vidare och finns i dag i modifierad form skriven i C, anpassad till de ordbehandlings- och sorteringsprogram som finns tillgängliga på en PC.

*P O Bergman <225>*

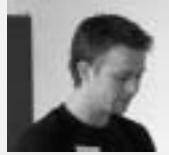

# Soekris, roligare brandvägg

Jag ville ha en brandvägg hemma som inte skulle låta något, ta liten plats, vara DHCP-server, kunna logga in på mitt ADSL åt mig och sätta upp min IPv6-tunnel automatiskt.

 **DÂ hˆrde jag talas om Soekris p IRC och via OpenBSDs mailinglista och insÂg att den uppfyllde alla mina krav utan problem.**

#### **Vad ‰r Soekris**

Soekris Engineering är ett litet företag i Santa Cruz, USA, som är grundat av Soren Kristensen. De har specialiserat sig på Embedded computers och kommunikationsapparatur.

De säljer små PC-baserade enkortsdatorer med minne, nätverkskort på moderkortet. Vissa har Mini-PCI, PCMCIA och smartcard-platser. *Se bild.*

PÂ deras webbsida kan man plocka ihop de delar man vill ha och sedan skicka iväg beställningen så får man allt någon vecka senare beroende på hur mycket de har att göra för tillfället.

 Support finns bara i form av mailinglistor där ganska ofta Soren själv svarar på frågor.

#### **Varfˆr ska man ha en Soekris**

Med en Soekris har du full frihet, inga begränsningar och en brandvägg som

inte kommer att gå sönder på grund av usel hÂrdvara. Soekris har dessutom acceleratorkort för kryptering, som man kan ansluta via Mini-PCI.

#### **Operativsystem**

Du väljer själv vilket operativsystem du kör på den. Den kommer levererad med en ypperlig BIOS som klarar av PXE och konsol på serieporten.

PXE står för Pre-boot eXecution Environment och är en slags utökning av DHCP-protokollet som möjliggör boot över nätverk. De flesta DHCPDservrarna stödjer det.

 OpenBSD, NetBSD, FreeBSD och Linux stödier alla Soekrisens hårdvara men OpenBSD har mest fullständigt support för kryptokorten.

#### **Smartcard**

Enklast är nog att installera operativsystemet på ett smartcard när kortet sitter i en annan dator. När du sedan installerat ett boot-block, stoppat in kortet i Soekrisen, är det bara att starta upp Soekrisen.

OpenSoekris-projektet hjälper dig med färdiga skript att installera enbart det som behövs på din Soekris. De finns p *http://www.opensoekris.org* och ‰r OpenBSD-specifika.

 Det finns ett annat projekt som heter m0n0wall där det medföljer ett väldigt snyggt grafiskt interface. Bygger pÂ FreeBSD och finns här:  $http://m0n0.ch/$ *wall*. Det kan du dessutom köra på din PC frÂn en bootbar cd/floppy.

#### **Min Soekris**

Jag installerade OpenBSD på min Soekris med hjälp av OpenSoekrisskripten. Det är så pass enkelt som att köra skriptet och svara på lite frågor. Skriptet kopierar in de filer som behövs direkt frÂn din dator och du kan modifiera och lägga filer hur du vill.

 Jag lade till ett ipv6-tunnel-skript och editerade startup-filen /etc/rc så att skriptet kördes vid uppstart. Jag kör även ett login-skript för min Telia ADSL-lina ur /etc/rc.

Jag har även ett kryptoaccelereringskort som OpenBSD stödjer men jag använder inte det än eftersom jag inte har ett wavelan-kort. SÂ fort mitt kort som jag beställt kommer sätter jag upp Soekrisen som en Wireless basstation och kör IPSEC med accelererad kryptering.

#### **Kostnad**

Det blev lite dyrare än jag först trodde eftersom Svenska Tullen tyckte de var förtjänta av lite moms, så totalt gick det på 3500 kronor.

*Soekris Engineering net4501*, 100Mhz AMD med 32 MB RAM: 207 USD  *AMD vpn1211*, kort som kan kryptera trafik upp till 64Mbit/s: 71 USD *N‰taggregat*, frÂn Clas Ohlson: 350 kronor *Frakt*: 32 USD *Tull*: 700 kronor

Jag är väldigt nöjd med den och kan varmt rekommendera köp!

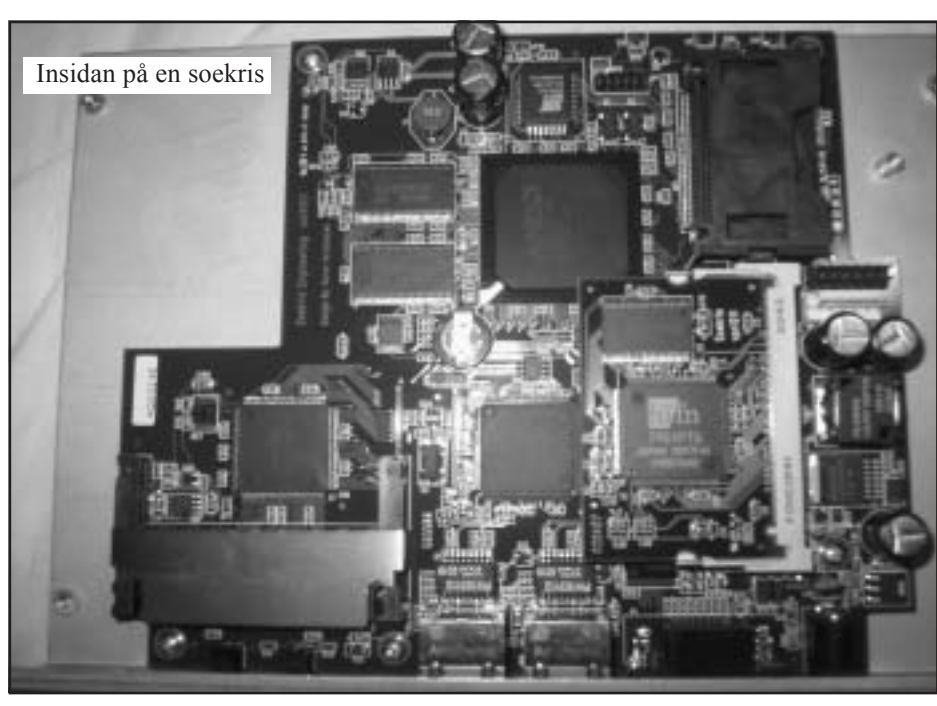

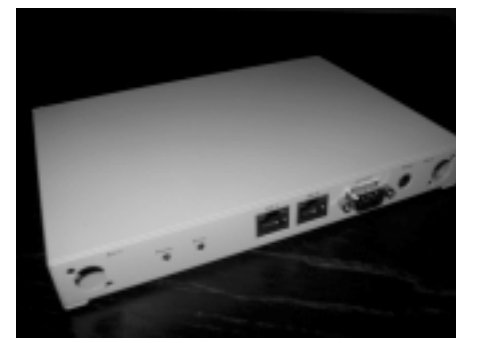

**Snygg utsida. Bild av lÂda**

Eftersom smartcard har ett begränsat antal skrivningar innan de går sönder monterar OpenSoekris filsystemet i Read-Only-läge. Ska man göra ändringar i brandv‰ggsreglerna mÂste man montera om med Write-läge. Görs med "mount -o rw /".  $=$  Tips  $=$ 

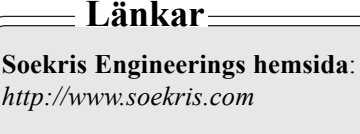

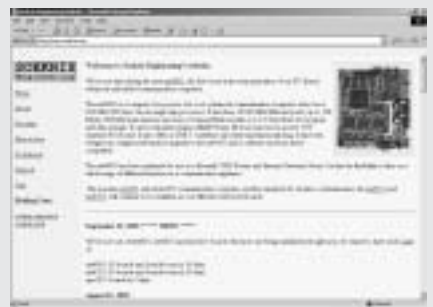

**Skript fˆr enkel installation av OpenBSD** på smartcard: *http://www.opensoekris.com*

**Grafiskt interface, bara att peka och klicka:** *http://m0n0.ch/wall*

**Specifikation för PXE:** *ftp://download.intel.com/labs/ manage/wfm/download/pxespec*

**IP Security Protocol (ipsec):** *http://www.ietf.org/html.charters/ ipsec-charter.html*

*Gabriel Kihlman <10723>*

Manusstopp till ABC-bladet nr 4 ‰r den 4 november-03

# **ABC-klubbens SPAM-system**

*Som ni kanske m‰rkt dyker det sedan nÂgon mÂnad tillbaka upp en del e-post med ‰renderaden [ABC-SPAMTAGGED] i era* inboxar. Vi har pratat ganska länge om att införa ett sådant system för att göra något åt all SPAM och nu är det till slut infört.

**Det var den senaste tidens** ökande mängd virus-mail som tvingade oss att införa det i förtid vilket gjort att det blivit lite turbulens runt hur SPAM hanteras.

**Den lösning vi valde** består av ett plugin till vÂr Sendmailserver som heter libmilter. Libmilter gör det möjligt att anropa externa filter och program innan e-posten hanterats klart och levererats till en medlems inbox.

 Via libmilter anropas MimeDefang, ett perl-program i vilket vi har full kontroll över hur vi hanterar brev. Vi började med att ta bort vissa filer som följde med brev som oftast är virus.

Sedan aktiverade vi så att SpamAssassin anropas ifrån MimeDefang. SpamAssassin po‰ngs‰tter brevet och fÂr ett brev mer ‰n fem po‰ng ‰r det troligtvis ett SPAM. Då ändrar vi ärenderaden i brevet och lägger in en header som säger hur mycket poäng brevet fått.

**Vi har alltså två huvudsteg** i vår SPAM-hantering: ta bort filter och markera e-post som SPAM. I bÂda dessa steg har vi möjlighet att göra undantag för brev från vissa avsändare och till mottagare, så om ni vill ha exefiler och/eller har en egen spamhantering gÂr det att ordna. Kontakta *postmaster@abc.se* eller *sysop@abc.se*.

**VÂr gamla huvudserver** hade aldrig orkat med detta så vi installerade och aktiverade detta på vår någorlunda nya server Hela. Hela gör filtreringen och skickar sedan vidare till vÂr gamla mailserver Bele.

För att omvärlden skulle skicka mail till Hela istället för till Bele ändrade vi ABC.SEdomänens MX-pekare i vår DNS. MX står för Mail eXchanger.

 Det var viktigt att detta skedde omedelbart så vi spärrade, i vår brandvägg, utomståendes möjlighet att kontakta Beles mailserver. Dock inte för modempoolen eller för klubbens egna maskiner eftersom vi inte ville att de skulle behöva ändra nÂgot i sina e-postprogram.

Har ni synpunkter eller frågor om detta system gÂr det bra att fråga i mötet "Antispam" i ABCKOM.

**SpamAssassin kan ni l‰sa mer om på** www.spamassassin.org.

**MimeDefang kan ni l‰sa mer** om på www.mimedefang.org.

Läs mer om MX och hur det fungerar här:

*www.dyndns.org/support/kb/ mxrecords.html*

*Gabriel Kihlman <10723>*

# **Wine ger mˆjlighet kˆra Windowsprogram under Linux**

När man talar om datorer för hemmabruk så är det i regel PC-datorer som åsyftas. PC, dvs. Personal Computer eller persondator på svenska, är en konstruktion från början av 1980-talet av det amerikanska företaget *IBM. Att PC:n fortfarande är så populär beror på att IBM släppte konstruktionen fri, något som med många konkurrerande tillverkare ledde till ett lÂgt pris och att den spreds ˆver hela v‰rlden.*

**En dator utan programvara ‰r oanv‰ndbar. ƒgaren av det dÂvarande lilla programfˆretaget Microsoft** åtog sig för över tjugo år sedan att **skapa det grundl‰ggande programmet, det s.k. operativsystemet. Efter att ha** fått kontrakt köpte företaget in ett **enkelt operativsystem frÂn nÂgra programmerare och dˆpte om detta till DOS, Disk Operating System.**

Anledningen till att dela in programmiljön i operativsystem respektive användarprogram är att nästan alla program behöver utföra saker som att spara till disk, läsa in från tangentbord m.m. Att då varje program ska hålla sig med egna rutiner för sådana standardåtgärder är ingen god idé, därför samlas de flesta sådana rutiner i operativsystemet. Att alla operativsystem kommer från Microsoft är en vanlig missuppfattning, det finns mÂnga fler operativsystem än så.

**Ett av de vanligaste operativsystemen** är Unix som är ett system för större datorer med flera samtidiga användare på samma dator. Unix är ett inregistrerat varumärke, för mer information se *http://www.unix.org/*

Unix-liknande operativsystem är mer vanliga för PC, det enda som skiljer dessa varianter från en "riktig" Unix är avsaknaden av licens att kalla det Unix.

En av de mer kända varianterna av Unix ‰r Linux vars namn kommer frÂn den finlandssvensk som startade dess utveckling, Linus Torvalds. För mer information, se *http://www.linux.org/*

**Rent formellt ‰r Linux** endast det som kallas för kernel, ett engelskt ord som betyder kärna på svenska, vilket är ett program som alltid ligger i det aktiva arbetsminnet och styr hÂrdvaran, hanterar filer, delar på processer osv. Utvecklingen av Linux styrs fortfarande av Linus Torvalds.

Övriga program kommer från många olika källor, de flesta är så kallade "Open Source Software" (programvara av typen öppen källkod), se även http:// *www.samurajdata.se/opensource/ mirror/*

För att åstadkomma ett användbart Linux-system finns det flera så kallade distributioner att välja mellan. En distribution är ett färdigt paket med det mesta man behöver på en användbar dator. Se: *ftp://ftp.sunet.se/pub/os/ Linux/distributions/*

 Notera ‰ven att det *inte* finns nÂgon officiell Linux-distribution.

#### Linux är som alla Unix-

**operativsystem** rent textbaserat. För att få ett fönstersystem, dvs. ett GUI (Graphical User Interface), används X-Windows (eg. X Window System), och det finns idag med i alla standard PCdistributioner. Se: *http://www.unipaderborn.de/mirrors/xfree86/*

#### Att fritt kunna välja program,

datortyp och operativsystem är för några av oss önskedrömmen. Men så kommer det aldrig att fungera, de flesta program skapas för de vanligaste datormiljöerna. Detta innebär att för allmänt bruk så innehåller PC-datorer oftast Microsofts operativsystem, medan det för den grafiska industrin oftast handlar om Mac-datorer.

det gäller att köra programvaror på andra maskintyper eller operativsystem än de ursprungligen gjordes för.

**Om man söker efter "emulators"** på Google (http://www.google.com/) så lär man få minst 770.000 träffar... ett exempel är ABC80-program på PC, se: *http://www.lysator.liu.se/~exon/ archive.html*

Ett annat trevligt exempel är Wine, ett program som försöker göra Windowsprogram körbara under Unix med X-Windows.

Se: *http://www.winehq.com/*

#### Det finns två sätt att köra **Windowsprogram under Unix**

Antingen så kör man programmen som de är utan några förändringar alls eller så får man kompilera om programmen under Unix med hjälp av kompatibilitetsbibliotek, det senare alternativet kräver dock att man har tillgång till källkoden.

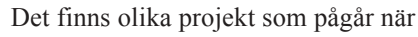

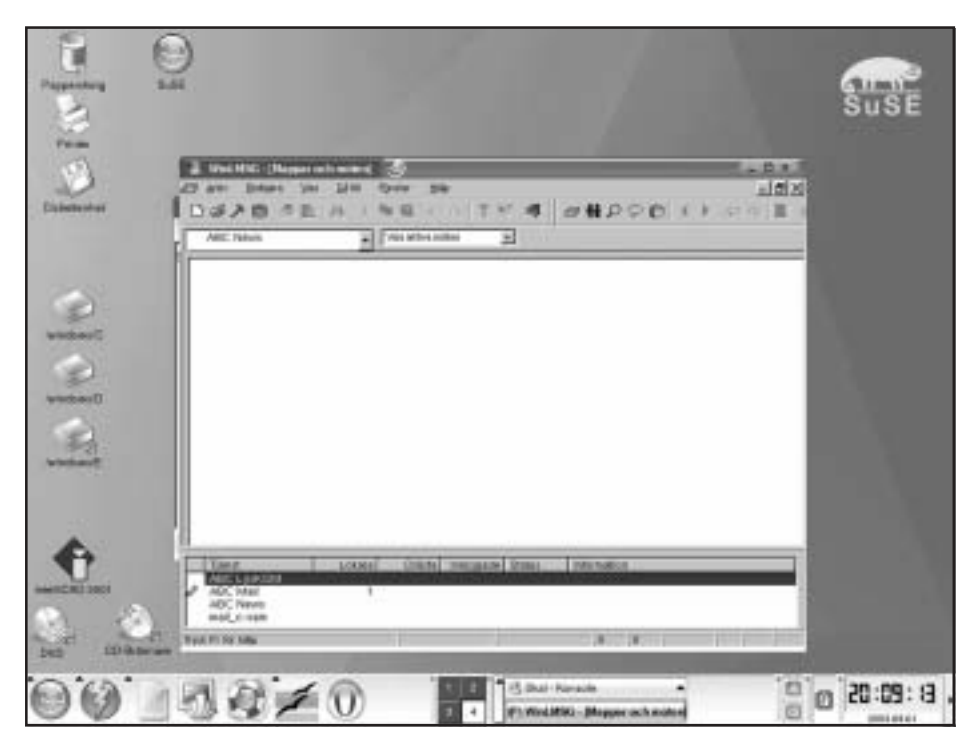

Här är ett exempel på hur det kan se ut när man kör en Windowsemulator under Linux

#### **N‰stan alla program skrivs som en ren textfil, detta kallas ‰ven k‰llkod**.

Denna fil är sedan indata för en kompilator, vilket är ett program som omvandlar textkommandon till körbara binära kommandon. I nästa steg kopplas de nyskapade binära kommandona ihop med befintlig medföljande binär kod, en procedur som kallas länkning, för att skapa ett körbart program.

Allt är styrt av ett programpaket som kallas Make samt dess hjälpprogram.

Att kompilera källkod är ofta inte svårare än att installera via ett installationsprogram, den största skillnaden är att en kompilator med tillhörande program krävs.

Programmet Wine är under konstant vidareutveckling. Idag kom Wine-20030709, föregående version var Wine-20030618.

En sak att tänka på är att nyare versioner inte nödvändigtvis innebär förbättringar, t.ex. så hade Wine-20030709 fler databasproblem (i WinLMSG) än Wine-20030618, den nyare versionen arbetar dock nÂgot snabbare och har bättre grafik.

För mig har källkodspaket och egenkompilerade program fungerat bäst, jag har inte haft nÂgon framgÂng med de källkodspaket i RPM-format av Wine som finns för SuSE. För att kompilera Wine hämtar man hem senaste versionen, dvs. just nu hämtar man hem filen Wine-20030709.tar.gz. Sedan packar man upp denna i hembiblioteket, med SuSE:s filhanterare går detta lätt. Nu skapas biblioteket Wine-20030709, i detta bibliotek finns en fil som heter README och lÂngt ned i den filen hittar man följande:

*Donít forget to uninstall any conflicting previous Wine installation first. Try either "dpkg -r wine" or i'rpm -e wine" or "make uninstall" before installing.*

*dpkg* är en pakethanterare för Linuxdistributionen Debian, medan *rpm* är den pakethanterare som Linux-distributionerna RedHat, SuSE och nÂgra andra använder sig av.

**Om man har en gammal** installation av Wine på datorn så skall man alltså se till att avinstallera den innan man lägger på den nya versionen. Om den är gjord från ett paket av typen "tar.gz" så tar man enklast bort den så här:

 *gunnar@DatMas:~> su* Password: *DatMas:/home/gunnar # cd* *wine\_sorce/wine-20030618/ DatMas:/home/gunnar/wine\_sorce/ wine-20030618 # make uninstall*

Obs. att *gunnar@DatMas* är prompten på min dator, din prompt kommer inte att vara identisk; samma sak gäller biblioteket */home/gunnar*.

Sedan går man vidare till nästa steg, att installera den nya versionen av Wine, och det gör man enligt instruktionerna som stÂr i README:

#### *2. QUICK START*

*Whenever you compile from source, it is recommended to use the Wine Installer to build and install Wine. From the top-level directory of the Wine source (which contains this file), run: ./tools/wineinstall*

Det är viktigt att man inte kör detta som användaren "root". Det som nu händer är att en kontroll av att alla erforderliga program finns görs, saknas något så stoppar programmet och berättar det. PÂ frÂgorna svarar man bara ja (dvs "yes"). Om nu alla förvalda alternativ används så skapas bl.a. följande bibliotek:

gunnar@DatMas:/> ls /home/gunnar/c Program Files windows Dessa bibliotek används som grundbibliotek för Wine. Dessutom skapas ett bibliotek som innehÂller inställningar:

gunnar@DatMas:/> ls -a /home/gunnar/ .wine

. cachedmetrics.:0.0 config user.reg .. cachedmetrics.:1.0 system.reg userdef.reg

Om nu allt går väl slutar det med texten: *Installation complete for now. Good luck (this is still alpha software). If you have problems with WINE, please read the documentation first, as many kinds of potential problems are explained there.*

**N‰sta svÂrighet** ‰r att Setup-programmet i Windows fungerar dåligt under Wine – det program som t.ex. WinLMSG använder fungerar inte alls. Lösningen är att kopiera WinLMSG-biblioteket från en Windows-dator till "/home/gunnar/c/ Program\ Files", därefter startar man programmet i terminalen: gunnar@DatMas:~> wine /home/gunnar/ c/Program\ Files/WinLMSG/ WinLMSG.exe

Vid det allra första försöket kom följande felmeddelande upp:

gunnar@DatMas:~> wine /home/ gunnar/c/Program\ Files/WinLMSG/ WinLMSG.exe Could not stat /mnt/

fd0 (No such file or directory), ignoring drive A:

Could not stat /cdrom (No such file or directory), ignoring drive D:

err:module:import\_dll Module (file) MFC42.DLL

(which is needed by C:\Program Files\WinLMSG\WinLMSG.exe) not found

De två första är inte av någon betydelse för WinLMSG då det inte finns något behov av att använda diskettstationen eller cd-läsaren i WinLMSG under Unix. men att filen MFC42.DLL saknas, **ì(which is needed by C:\ProgramFiles\WinLMSG\ WinLMSG.exe)** not found", gör det omöjligt att starta WinLMSG.

MFC42.DLL är en standardfil i Windows som används av många program, och det finns inte nÂgon inbyggd Wine-fil som ersätter den. MFC42.DLL är väldigt stor, den innehÂller ca 2500 delrutiner, och dessvärre så pågår det just nu inget arbete med att försöka skapa en ersättare till denna. Tyvärr är problemen större än så, DLL-filer finns även i många olika versioner som endast är skilda åt av olika datum/storlekar. Grundidén har varit att en nyare DLL-fil skall ersätta alla äldre DLL-filer med samma namn.

Hur väl detta fungerar framgår rätt klart av att Windowsprogram söker efter DLLfiler i första hand i samma bibliotek där programmet finns, och i andra hand i C:\windows\system (eller motsvarande). Dessutom så infogar många installationsprogram fungerande DLL-filer i programbiblioteket.

**Hur man skall komma fram** till vad som fungerar med ett Windowsprogram och Wine finns det *inga* säkra regler för, man fÂr helt enkelt prova sig fram. Den enda kända regeln är att filer som är skapade för nyare operativsystem än Windows 98 inte fungerar. Efter att ha försökt med många olika versioner av MFC42.DLL så är denna fil den bästa hittills:

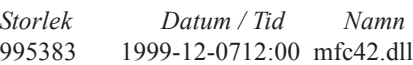

**Jag sökte upp filen** på Internet och hämtade den därifrån. Genom att lägga till denna fil i WinLMSG-biblioteket fungerar WinLMSG alldeles utmärkt. Men, det är *inte* helt utan problem, framför allt när det gäller att skapa nya texter, då tomma rader ibland ger upphov till enorma texter med enbart skräptecken när man sparar texten. Allt detta förutom WinLMSG:s standardproblem med databasen.

*Gunnar Lindman <8715>*

# Win4Lin - enkelt köra MS Windows 9x under Linux

*Har du funderat på att gå över till Linux, men inte vågat lämna den gamla invanda Microsoftmiljön med MS Office,* Internet Explorer, Photoshop och andra välkända program "som alla andra har"?

*Eller har du redan både Linux och MS Windows på din dator, men på olika partitioner eller hårddiskar, så att du varje gÂng mÂste v‰lja att starta det ena eller det andra?*

 *Om ditt Microsoftsystem ‰r Windows 95, 98 eller Me behˆver du inte tveka l‰ngre, numera gÂr det utm‰rkt att kˆra n‰stan hela operativsystemet under det bÂde ˆppna och s‰kra Linux med hj‰lp av Win4Lin frÂn NeTraverse (www.netraverse.com).*

**Win4Lin har funnits i flera Âr, och ‰r nu uppe i version 5. Redan trean mˆttes av mycket positiva omdˆmen, och framgÂngarna kan** även avläsas i priset. Från början **kostade programmet ca 50 USD, idag vågar de ta nästan 90 – om man inte lyckas hitta nÂgot av de** rabatterbjudanden som före**kommer.**

"Googla" gärna på "Win4Lin test". Recensionen som fick mig att **nˆta p kreditkortet hittar man** också med Google, sök t.ex. "tom's **hardware wWin4Linî.**

#### **Snabbt och s‰kert**

Win4Lin kör som en av många processer under Linux, och drar nytta av Linuxhantering av input/output och minne, samtidigt som konflikter undviks. Win4Lin gör vid installationen tillägg till Linuxkärnan, så att Windows-program kan köra mycket av sin kod direkt mot x86-processorn, utan att anropen behöver "översättas" - det är just tolkningen frÂn en kod till en annan som kan dra ner hastigheten avsevärt.

#### **NeTraverse utlovar inte** att

Windowsprogrammen alltid exekveras lika snabbt som vid originalinstallation, bara nästan. De flesta tester jag sett berömmer snabbheten, och själv har jag knappast upplevt nÂgon skillnad till det sämre när jag kör mitt Win98SE under Linux; tvärtom har jag förvånats över hur smidigt det brukar gÂ. Till vardags

kör jag inte särskilt "tunga" program, men ett exempel som kan ta mycket processorkraft är underhåll av databasen i WinLMSG; detta går segt även med

Win4Lin, om än inte märkbart segare än med originalsystemet. Ett annat exempel är registerrensning med RegCleaner; detta tycker jag, utan att ha mätt, går litet segare än förut.

Eftersom Linux sköter in- och utmatning till hårddiskar etc. blir säkerheten större än i originalinstallationen. Win4Lin körs i hemkatalogen för varje användare, och precis som i alla Unixliknande system innebär det att ingen större skada normalt kan åsamkas andra delar av systemet.

Det går förstås att få in virus i Windowsdelen även under Win4Lin. även om säkerhetshålen är färre. Risken att virus skall fungera som avsett blir dock mindre, och Linuxsystemet berörs knappast.

#### **Bred linuxanpassning**

**Från version 4 kräver** Win4Lin

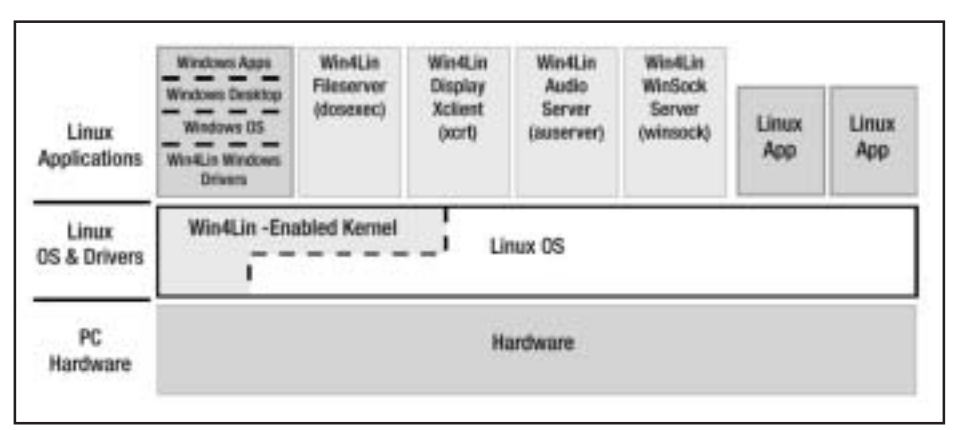

**Win4Lin installeras som ett till‰gg till Linuxk‰rnan**

Linuxkärna 2.4.x, men med det förbehållet fungerar det enligt uppgift i alla välkända distributioner: Red Hat, Caldera, SuSE, Mandrake, Gentoo, Lindows, Xandros, Lycoris, SCO. Skulle inte detta räcka finns det patchar

**ìDet gÂr fˆrstÂs att f in virus i windowsdelen ‰ven under Win4Lin, ‰ven om** säkerhetshålen är färre<sup>"</sup>

till mÂnga generiska versioner. Får man för sig att byta distribution har man alltså mycket att välja på utan att behöva ge upp Win4Lin.

# **VarsÂgod: Rent eller blandat?**

Med Win4Lin installerat behöver man inte längre avstå från "nödvändiga" windowsprogram när man kör Linux. Visst är StarOffice och OpenOffice bra programpaket som även kan hantera många MS Office-filer, men gäller det mer avancerade Excel-ark eller Worddokument kan man inte lita på att resultatet blir identiskt. Och nog är Gimp ett bra bildbehandlingsprogram, men har man en gång lärt sig Photoshop någorlunda kan det kännas motigt att byta. De för svenska småföretag välkända administrationsprogrammen frÂn SPCS finns bara i windowsversion, och Novell Client finns inte för Linux.

 Tack vare Win4Lin kan man ha program från båda miljöerna uppe samtidigt i olika fönster – till och med på samma skrivbord.

Fönsterhanterare under Linux har som standard flera kompletta skrivbord tillgängliga; med en tangenttryckning eller ett musklick växlar man mellan dem. Därför låter jag normalt Win98 fylla nästan en hel egen skärm, bara namnlisten för X Windows och nedre verktygsraden till skrivbordshanteraren KDE i Linux visas därutöver.

Det går också att köra Windows i fullskärmsläge, eller som en separat "virtuell terminal".

#### På den stora skärmdumpen, som

förhoppningsvis går fram någorlunda i trycket, har jag gjort en fönsterkompott för att visa på möjligheterna. Windows är här bara ett av fönstren, det med namnlisten "X Windows", men har i sig själv tre fönster öppna:

- WinLMSG, det i ABC-klubben populära KOM-programmet, ligger i bakgrunden

- Total Commander, tidigare känt som Windows Commander (se ABC-bladet 4/2002), visar den enhet Windows kallar C:, och som för Linux heter /home/c/win - RealPlayer 8, som döljer enhetskatalogen D:, visar en video frÂn utskottsförhör med Dr David Kelly, litet suddigt eftersom jag dragit upp den till dubbla storleken.

#### **I fˆnstret under Windows** ligger

Konqueror, ett verktyg i Linux/KDE:s skrivbordsmiljö som här visar filträdet i /home/c för jämförelse med Total Commander.

Överlappande Windows och Konqueror ligger den CD-spelare för Linux/KDE jag använder, och till höger om den Kmix, också ett Linuxprogram. Win4Lin har begränsat audiostöd, så ljudet frÂn RealPlayer gÂr via Linux.

Längst ner, över WinLMSG-knappen, syns det vanliga lilla ljudnivÂreglaget för KDE - detta plockar man alltså fram även när man ändrar ljudnivån i Windows.

Win4Lin lägger upp /home/användare/ win som C:, med underkatalogerna Program, Mina dokument etc, och / home/användare/mydata som D:, att disponera efter behag. Diskettenheterna A: och B: finns också, förutsatt att man har installerat hårdvaran; samma gäller för CD-ROM, som får beteckningen N:. Det går att låta Windows dela även andra linuxenheter, men ur säkerhetssynpunkt bör man vara restriktiv. CD-ROM och diskettstationer finns direkt tillgängliga för Win på vanligt

Samordning av Windows- och Linux-miljöerna sköts lätt från Linux, för vilket Windows enheter ("C:", "D:" osv.) är vanliga användarkataloger.

**"Utskrifter med min Canon bl‰ckstrÂleskrivare ser likadana ut som de gjorde n‰r jag kˆrde Win98 separat"**

vis, utan särskilt kommando för skiv-/ diskettbyte; Linux följer normalt en annan rutin, med "montering" och "avmontering" av sådana media. Korta fördröjningar är inlagda för att hindra konflikter. Beroende på vilken drivrutin Linux använder kan man t.ex. behöva vänta upp till 18 sekunder efter Win-

dows senaste användning av CD-ROM innan Linux kommer åt enheten (inställbart). Serie- och

skrivarportarna kan lätt konfigureras för Windows, men för att

systemen inte skall anropa samma port samtidigt finns även här fördröjningar inlagda. Win4Lin installerar från början en skrivare från Linux som "Default"; tillägg av skrivare görs sedan precis som vanligt i Windows. Utskrifter med min Canon bläckstråleskrivare ser likadana ut som de gjorde när jag körde Win98 separat – och de går klart smidigare och snabbare än när jag kör den i Linux, kanske beroende på bättre drivrutiner.

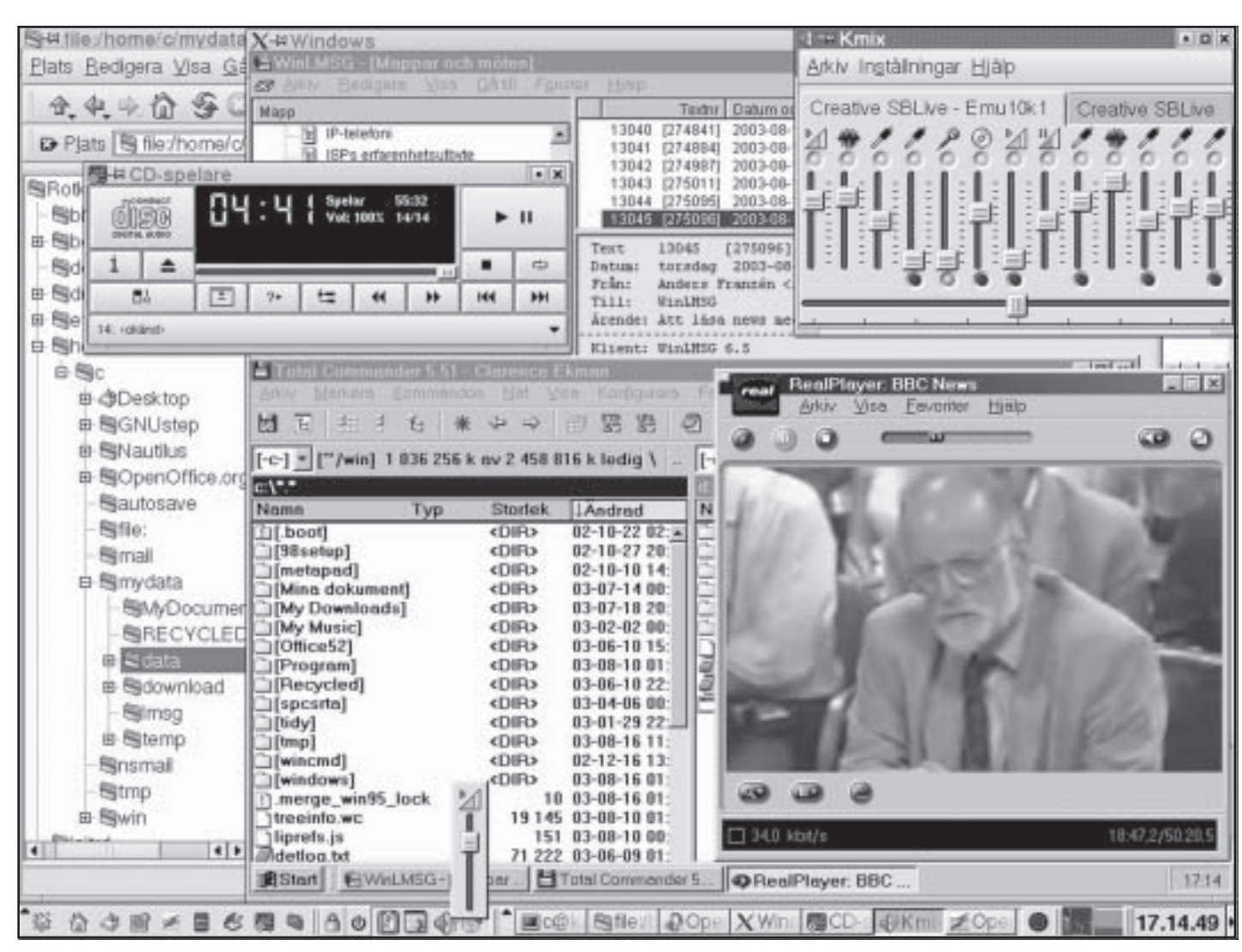

Windows och Linux kan köras på samma skrivbord eller var för sig

Tangentbordet är en av de enheter som drivs direkt av Linux, vars kortkommandon har förtur framför Windows. Klassikern Ctrl-Alt-Delete tolkas av Linux som utloggnings-begäran; vill jag att den skall fungera på vanligt sätt i Windows är det alltså mina kortkommandon för Linux/KDE som skall ändras. (Man skall f.ö. alltid stänga Windows på vanligt vis innan man loggar ut som Linuxanvändare.)

Bildskärmen styrs av drivrutinerna för grafiksystemet Xfree86, och Windows kan inte få bättre grafik än vad som ställts in där. Sexton bitars färgdjup rekommenderas, men jag har valt 24, samma som jag har i Linux.

Den mängd RAM Win4Lin tilldelas är inte variabel, dvs. Linux kan inte "låna" delar som för tillfället ej används av Win4Lin.

Har man reserverat onödigt mycket minne gör överskottet ingen nytta. Specifikationen rekommenderar att man nöjer sig med 32 MB RAM som standard, 128 MB är max. Jag kör med de 32, och ser sällan tecken på att det skulle vara snålt. Behöver man tillfälligt extra mycket kan man starta sessionen med ett kommandotill‰gg, *win +m64* ger tillgÂng till 64 MB.

**Klipp & klistra mellan miljöerna** gör

man behändigt, för min del med KDE:s urklippshanterare. Drag-och-släpp fungerar endast inom respektive miljö, inte mellan dem, men kortkommandona (Ctrl-C etc.) går utmärkt.

Klippfunktionen tillhör det som inte är aktiverat direkt vid installationen, utan måste väljas i efterhand. Den tillämpar en X Window-standard kallad ICCCM (enligt manualen finns det skrivbordshanterare för Linux som inte har stöd för denna).

#### **Installation och inst‰llningar**

Win4Lin kan köpas på CD eller för hämtning via Internet. Jag valde det senare eftersom det är litet billigare; CD-installationen är säkert i gengäld ännu enklare. Det man först hämtar hem efter att ha köpt licensnyckeln är ett installationsarkiv, som skall packas upp på datorn. Därefter kan man starta det grafiska installationsprogrammet, som förbereder tillägg till Linuxkärnan. Om programmet inte kan hitta en normal Linuxkärna  $(2.4.x)$  finns anvisningar om hur man kan försöka modifiera den. Sist i detta steg mÂste datorn startas om, nu med Win4Lin**N‰tverksanslutning kan antingen** ske med WinSock 2 via Linux, eller genom ett "virtuellt nätverk", VNET. Sitter man i ett lokalt nätverk använder man VNET, och sätter upp Win4Lin med egen IPadress. Jag har inte provat detta, eftersom WinSock räcker för de Windowsprogram jag behöver; men Windowsbrandväggen ZoneAlarm verkar kräva VNET.

# **DOS-l‰ge**

**Förutom att man kan köra DOS** i ett Windowsfönster går det att starta Win4Lin-sessioner direkt för DOS. Bäst är att ta upp ett vanligt terminalfönster i Linux, och ge kommandot dos där. Man kan ha flera DOS-sessioner igång samtidigt, i varsitt fönster, Windows kan däremot bara köras en session åt gÂngen.

#### DOS-läget är på sätt och vis

kraftfullare och mer krävande än den vanliga Windowssessionen. Det gÂr att köra Linux-kommandon direkt från DOS,

liksom omvänt Linux kan köra DOSkommandon, men samordningen av t.ex. sÂdant som filnamn kräver rätt förinställningar och/eller val av kommandotillägg.

MS-DOS-användare känner nog igen hur mycket långt filnamn.exe i Windows blev till mycket~1.exe eller liknande i DOS, och filsystemet i Linux har sina egna regler. Detta skall Win4Lin kunna hantera; men eftersom jag inte själv kör separata DOSsessioner och därför inte trimmat några inst‰llningar, fÂr jag i DOS en listning av c:\windows som innehÂller PLA'73PI.EXE, MS-'U7KG.PIF, DIR'SZC8.LOG, och annat gåtfullt. De gamla DOS-program jag tillfälligtvis vill köra klarar sig bra i ett fönster i Windows.

Den som vet med sig behöva specialinställningar för enstaka DOSsessioner behöver oftast inte röra standardvalen; exempelvis går det bra att starta med kommandot *dos +aems2* om man tillfälligt behöver 2 MB EMSminne (1-8 MB valbart).

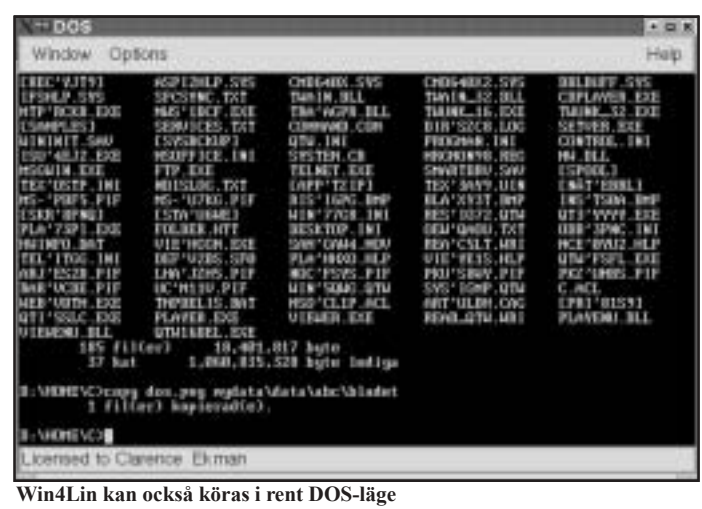

kärnan; den gamla finns kvar, så min bootloader LILO visar nu såväl Linux som Win4Lin, med den senare förvald.

Nästa steg, som man måste ta som

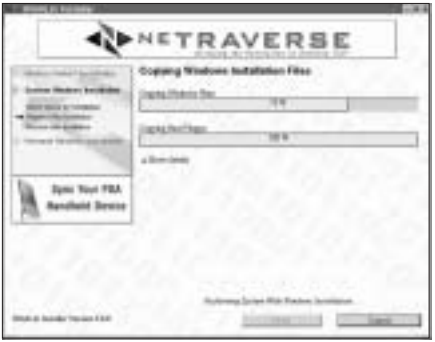

**Windows installationsfiler kopieras till hÂrddisken**

root/superuser, kopierar Microsofts systemfiler till datorn. För detta behöver man en vanlig installationscd (ej bara uppgraderingsdito!) för Windows 95, 98 eller Me. Är cd:n inte bootbar mÂste man dessutom ha en startdiskett. När det är klart kan man logga in igen som den användare som skall ha tillgÂng till Win9xsystemet, och börja den "personliga Windowsinstallationen".

 Denna liknar en vanlig Microsoft Windowsinstallation, också däri att man mÂste ha en giltig produktnyckel. Win4Lin ger alltså inget MS-system "på köpet"!

Ett par Win4Lin-specifika frågor ställs,

bl.a. den viktiga om hur man skall ansluta till nätverk/ **Internet** 

Installationsmanualen, som man bör kosta på sig att skriva ut i förväg, ger enkla instruktioner, och valen gÂr att ändra senare.

#### Det går utmärkt att ge

flera användare på samma dator tillgÂng till Win4Lin. NeTraverse hävdar att varje användare måste ha sin egen produktnyckel från MS, men det stämmer inte med mina erfarenheter. Samma nyckel duger bra för alla. Jag lade upp ett gästkonto under Linux, och installerade Win98SE även på det

– mycket mindre riskfyllt än att släppa tillfälliga besökare lösa på en Windows 9x-dator.

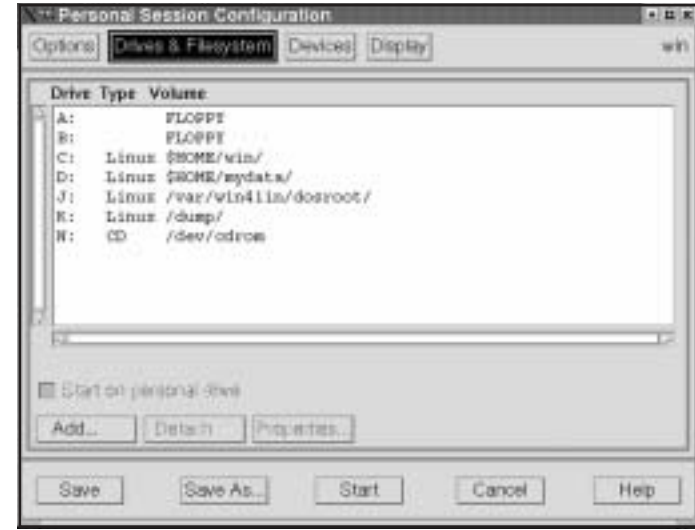

Windows kan få tillgång till valfria enheter

**Alla senare ‰ndringar** i Win4Lin-installationen görs med ett enkelt grafiskt verktyg i Linux. Kommandot winsetup ger en meny där man kan välja om man vill ändra i DOS- eller Windowskonfigurationen.

För ändringar som berör flera användare krävs rooträttigheter. På bilden ovan har jag adderat K: till de vanliga enheterna A-D, J och N. Det handlar om linuxkatalogen /dump som i själva verket ligger på en gammal 800MB-hÂrddisk,

där jag tillfälligt kan lägga upp material, exempelvis som förberedelse för cdbränning. Som användare avgör jag dock inte själv om jag får använda katalogen, root sätter ju rättigheterna.

 Att ansluta ett modem till COM2 går till på ungefär samma sätt, liksom att ändra startinställningarna för RAM-mängd, grafik, ev. egna autoexec.bat- och config.sys-filer, m.m.

Help-knappen öppnar Win4Lin User's Guide i standardwebbläsaren. Det är en mycket omfattande handledning, men man kommer alltid direkt till rätt avsnitt, dvs. det som rör aktuella setupfönstret.

# **Tips och varningar**

#### **Alternativ**

Det finns flera sätt att köra MS Windows-program under Linux, som t.ex. Wine och VMware.

Wine är ett Open Sourceprojekt. Det kan kort beskrivas som "gratis men bristfälligt". Gunnar Lindman redogör på annan plats i detta nummer för hur han med visst sjå lyckats få WinLMSG att fungera någorlunda på sin Linuxdator. Man behöver nog vara litet av hacker för att köra mer än något enstaka program under Wine. *(www.winehq.com)*

#### *VMware* **‰r mÂngsidigt**

och professionellt, och kostar därefter. Att installera Workstation, den billigaste varianten, via Internet gÂr på 299 USD, mer än tre gånger så mycket som Win4Lin. Win 9x-familjen körs inte snabbare med

VMware, men den som har operativsystem ur NTfamiljen (Windows NT, 2000 och XP) kan inte använda Win4Lin. Programutvecklare och andra som behöver kunna växla mellan flera olika PC-operativ berömmer VMware. *(www.vmware.com)*

#### **Begr‰nsningar i Win4Lin**

Förutom siälva begränsningen till Windows 9xfamiljen saknas även en del funktioner inom denna. USB-stödet, som ju är dåligt även i normala Win95 och 98, går via Linuxoperativets drivrutiner, och omfattar bara sÂdant som tangent-bord, mus, skärm, ljud, skrivare, CD- och backup-enheter. Windowsprogram för Midi, ljudmixer och CD-ljud fungerar inte – där kör man linuxmotsvarigheterna istället.

Bland nätverksprotokoll saknas NetBEUI och IPX.

Många spelprogram lär behöva direkt åtkomst till hårdvaran för 2D/3Dacceleration, och kan därför inte köras med Win4Lin. DirectX 8.0a fungerar dock, om än i begränsad utsträckning, för Windows MediaPlayer, RealPlayer och QuickTime.

 Norton Antivirus m.fl. virusskydd rapporteras fungera, men man bör stänga av funktioner som Boot sector scan. Kopieringsskydd av typen "donglar", som exempelvis ansluts till skrivarporten, stöds ej.

Språkstödet för Windows Me är än så länge begränsat till engelska, franska, italienska, spanska och tyska. Alla svenska versioner av 95 och 98 stöds. Vissa uppgraderingseller specialversioner av installations-cd gÂr ej att använda för Win4Lin, och för vissa andra krävs också startdiskett.

#### Läs först, köp sedan

*www.netraverse.com/ support/docs/win4lin-50 relnote.html* ger en detaljerad presentation av möjligheter och begränsningar. Obligatorisk läsning innan man bestämmer sig för att köpa programmet!

 Att jag rekommenderar köp av programmet torde ha framgÂtt av texten ovan. I halvannat år höll jag på med olika dubbelbootlösningar, så långt tålamodet räckte. Ofta började jag med Linux, men när arbete med SPCS bokföring eller något annat Windowsprogram inte kunde undvikas mÂste jag boota om – och sedan blev jag vanligen kvar i MSpartitionen resten av arbetspasset. Köpet av Win4Lin 4 för ett år sedan blev en befrielse.

Äntligen kan jag köra alla program jag behöver under ett och samma, öppna operativsystem!

*Clarence Ekman <10493>*

**Fonter, typsnitt, teckensnitt... Vad betyder orden egentligen. Betyder det samma sak?**

**På Pagina** kan man läsa följande: Ett teckensnitt är inte samma sak som font som är en viss sort av ett visst teckensnitt som t.ex. kursiv Palatino. *http://www.pagina.se/itord/default.asp?ID=4879* **Fonter, typsnitt, teckensnitt...**<br> **Sar font och typsnitt detsamma?**<br> **Sar font och typsnitt detsamma?**<br> **The community of the construction of the server and the server are not a set to the server and the server and the s** 

**Fyrisfont** skriver: Font är en engelsk term som felaktigt används som liktydig med typsnitt. Font avser egentligen en teckenuppsättning av ett typsnitt i viss storlek, vikt eller stilsort, som laddas i en fotosättare eller dator för ett visst jobb. Om man installerar Garajannon Medium från en diskett så installerar man alltså en font, medan Garajannon är ett typsnitt och Garajannon Medium är en stilsort.

*http://www.fyrisfonts.com/ordbok/ordbok.htm#Font*

Hursomhelst är det något vi alla kommer i kontakt med dagligen och söker man på webben så hittar man mÂnga sidor med freeware, shareware och kommersiellt material.

#### **Abstract Fonts**

Stor samling shareware och freeware fonter. *www.abstractfonts.com*

#### **AcidFonts.com**

Har en stor samling gratis fonter. *www.acidfonts.com*

#### **Amazon Fonts**

En samling av kvalitativa gratis fonter. *www.amazonfonts.com*

#### **Blambot**

Free and original pc and mac comic book fonts for Comic book lettering by Nate Piekos. *http://www.blambot.com*

#### **Blue Vinyl**

Original commercial fonts, dingbats and fonts free for download, mac and pc. *http://www.reflectdesign. com/bvfonts*

#### **Cool Archive**

Stor samling gratis fonter för bÂde PC och Mac. *www.coolarchive.com*

## **Comic Book Fonts**

Lettering typefaces FREE and commercial comics & cartoon fonts. *http:/hans.presto.tripod.com/ links004.html*

#### **Copperplate Script Fonts**

My favourite Copperplate typefaces. Commercial fonts for Mac & PC. TrueType or PostScript. *http:/hans.presto.tripod.com/ copperplate.html*

#### **Dave Bastian Free Fonts**

Cool typefaces by Dave Bastian. Mac & PC *http://www.davebastian.com/*

#### **DaFont**

 Cool Font Archive, Download hundreds of fonts. (mac & pc) *http://www.dafont.com*

#### **ªDisney´ Fonts**

Links to »Disney« Fonts, Movie, tv, music, game, food and drink fonts... *http://hans.presto.tripod. com/funfonts.html*

# **Dinc!**

FREE fonts by designer Diane DiPiazza. (mac & pc) *http://www.girlswhowear glasses.com/*

#### **Font-a-licious**

Free mac and pc fonts by Ben Balvanz. *http://www.fontalicious.com/*

#### **FontPool**

Stor samling kategoriserade gratis fonter. *www.fontpool.com*

#### **FontFile!**

The most extensive collection of dingbats and fonts on the Internet. Page through the different categories, alphabetically, or use the font search to find the specific font you're looking for. *http://www.fontfile.com*

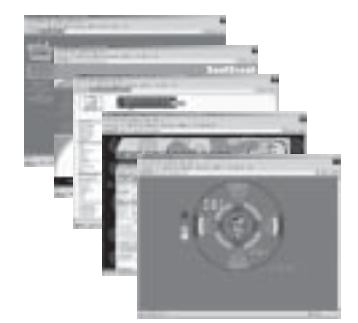

#### **FontFreak**

FontFreak com är ett av de största shareware fontarkiven på nätet. *www.fontfreak.com*

#### **FontEmpire.com**

Stor samling av diverse gratis shareware och freeware fonter. *www.fontempire.com*

#### **Fonts.com**

Powered by AGFA | Monotype. Download over 8,000 commercial fonts. (mac & pc) *http://www.qksrv.net/click-606558-5765012*

#### **Graffiti Fonts**

Free Graffiti and Comics fonts. Windows TrueType only. The site is often temporarily closed due to excessive bandwidth usage. *http://graffitifonts.8m.com/*

#### **Dafont.com**

*http://www.dafont.comtheme .php?cat=506*

## **Harold's Fonts**

Free and shareware fonts by Harold Lohner. TrueType or PostScript for mac and pc. *http://members.aol.com/ fontner/*

#### **Iconian Fonts**

This site's main feature is free pc and mac fonts created by Dan Zadorozny. *http://www.iconian.com/*

#### **ITC Fonts**

International Typeface Corporation - lots of cool commercial fonts. Mac & PC *http://www.qksrv.net/click-606558-5529319*

#### **Fun Fonts, Famous Fonts**

Links to fun fonts, »Disney« Fonts, Kids Fonts... *http://hans.presto.tripod .com/funfonts.html*

#### **Larabie Fonts**

Stor samling gratis shareware och freeware fonter. *www.larabiefonts.com*

# **Lettering School**

Comics and cartoon lettering. Tutorials, Tips & Tricks, Fonts, Lettering FAQ. Articles and interviews. *http:/hans.presto.tripod.com/ links005.html*

## **Military Fonts**

A few army / navy style and stencil fonts I find useful. *http:/hans.presto.tripod.com/ scannavedtra14063.html#fonts*

#### **Nick's Fonts**

Free and commercial fonts for mac and pc by Nick Curtis. *http://www.nicksfonts.com/*

#### **ShyFonts**

Try Typoasis for Derek Vogelpohl's fonts. Pc only. *www.shyfonts.com*

#### **PizzaDude**

Jakob Fischer aka pizzadude offers free and commercial fonts. (mac & pc) *http://www.pizzadude.dk/*

#### **Subflux**

Free typefaces by Mickey Rossi. (pc) *http://www.subflux.com/ Fonts/Fonts.htm*

# **TypOasis**

 Free fonts, designers, initials, ornaments. *http://www.moorstation.org/ typoasis/*

# **Wedding Value Pack**

Check out the Wedding Fonts at *http://www.fonts.com* or try one of my favorite Copperplate fonts *http://www.qksrv.net/ click60655810274031? http://www.fonts.com/find fontdetail.asp?pid=371690*

#### **Luc Devroye**

 $\infty$ On snot and fonts $\infty$  – Font links compiled and edited by Luc Devroye. *http://jeff.cs.mcgill.ca/~luc/ fonts.html*

# FyrisFonts är ett svenskt fontföretag i Uppsala,

som främst digitaliserar historiska typsnitt, men även gör egna fonter och bearbetar fonter på uppdrag.

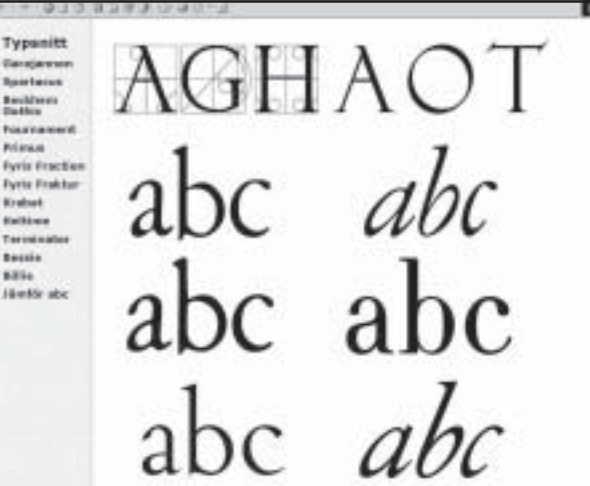

FyrisFonts hemsida hittar du pÂ: *http://www.fyrisfonts.com/typsnitt/default.asp*

#### **Typoasis Graffiti Fonts**

*http://moorstation.org/ typoasis/graffiti/grf01.htm*

#### **Utopiafonts is no more.**

Check out Dale Harris' personal site instead. A NEW version of the »Coca-Cola« font Loki Cola is coming. *http://www.channel42.net/ dale/*

#### **TrueType fonts**

Free mac and pc bitmap fonts, and more. *http://www.04.jp.org/*

# **Fontlover.com**

Find out the latest font news! *http://www.fontlover.com*

#### **TrueTypeResources** *www.typesource.com*

# **Steel Pen Nibs**

New and vintage steel pen nibs (pen points, tips, quills, dip pens) for handmade lettering, comics and calligraphy. *http://members.chello.se/ blam/nibs/*

#### **Fontlover.com**

Find out the latest font news! *http://www.fontlover.com*

## **ShyFonts**

*www.shyfonts.com* Try Typoasis for Derek Vogelpohl's fonts. Pc only. *http://www.moorstation.org/ typoasis/designers/shyfonts/ shy\_a.htm*

#### T**rueTypeResources**

*www.typesource.com*

#### **Steel Pen Nibs**

 New and vintage steel pen nibs (pen points, tips, quills, dip pens) for handmade lettering, comics and calligraphy. *http://members.chello.se/ blam/nibs/*

#### **1001FreeFonts.com**

Stor samling shareware och freeware typsnitt. *www.1001freefonts.com*

> *Elisabeth Sporrong <10892>*

#### Bidrag skickas via e-post till red@abc.se – redaktionen förbehåller sig rätten att publicera materialet även i webbversion och med annan modern informationsteknik.

Använd helst TXT eller RTF-format för manus. Foton skickas i TIFF- (.tif med LZW komprimering) eller JPEG- (.jpg), övriga bilder och skärmdumpar i PNG-format. Skärmdumpar skickas i LZW-komprimerad TIFF. Önskemål om kommande artiklar skickas till samma adress.

/redaktionen ABC-klubben

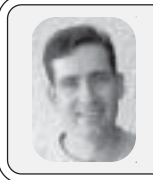

# Programvara till Windows för att göra Webalbum

*I samband med att jag nyligen infˆrskaffade en digital kamera, ett beslut som jag ‰r mycket nˆjd med, s uppstod samtidigt behovet av att kunna gˆra fotoalbum som kan publiceras på webben.* 

Jag insÂg ganska snart att det visserligen fanns ganska många program för att göra just detta, men samtidigt tvingades jag konstatera att kvaliteten på programmen varierade stort och att de flesta tyvärr inte var speciellt bra.

Ett krav jag ställde på programmen var att de skulle vara lättarbetade och ge mig ganska stor valfrihet, och till slut hittade jag faktiskt nÂgra programvaror som uppfyllde dessa, i mitt tycke, enkla kriterier.

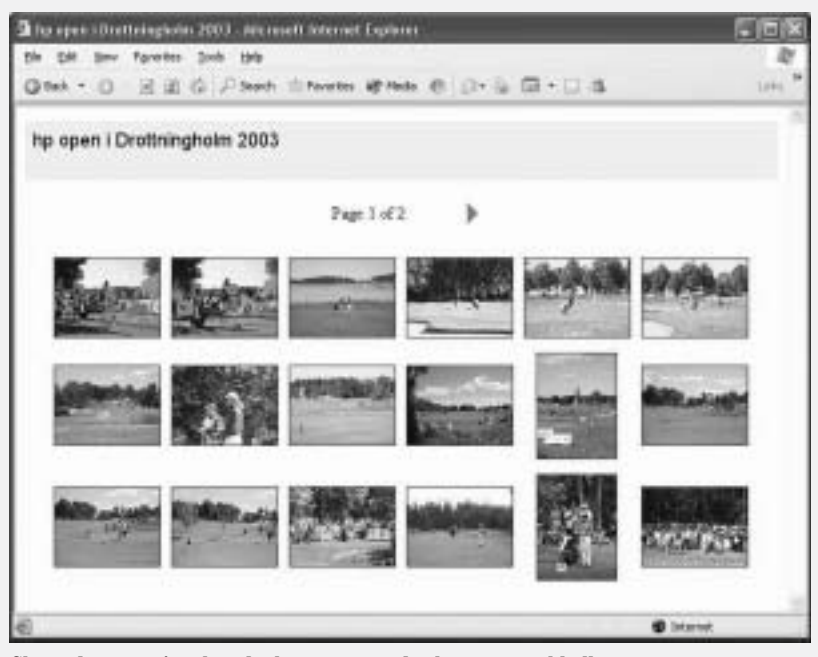

Skärmdumpen visar hur det kan se ut när du skapar ett webbalbum

Här presenterar jag dem kort för er så att ni själva kan se vad som kan vara värt att titta närmare på:

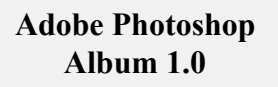

Utmärkt program med massor med möjligheter! Kostar runt 500:-, demo (138MB) finnes.

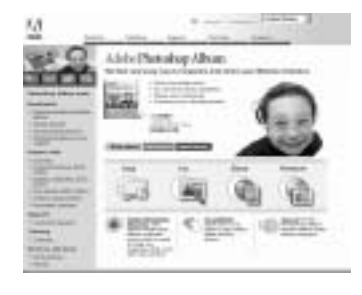

*www.adobe.com/ productsphotoshopalbum*

## **Adobe Photoshop Elements 2.0**

Detta avancerade program innehåller, förutom möjligheten att redigera bilder på alla möjliga och tänkbara sätt och mycket mer, även mˆjligheten att generera webbalbum. Även detta är ett utmärkt program. Kostar runt 800:-, demo (111MB) finnes.

*www.adobe.com/pro ducts/photoshopel*

#### **Album Generator and Viewer**

Bra program, men lite mer valmöjligheter skulle inte skada. Gratis.

*www.xydot.com*

#### **BreezeBrowser**

Bra och lättanvänt program. Shareware, kostar US\$45.

*www.breezesys.com/ BreezeBrowser*

#### **Limon Photo Album**

Bra program som är både snyggt och lättanvänt, väl värt att prova. Gratis!

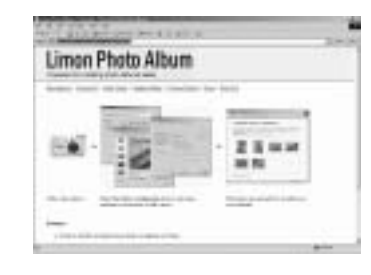

*http://members.jcom. home.ne.jp/mtpsoft/limon*

#### **Paint Shop Photo Album 4**

Bra program, men det nÂr inte riktigt lika lÂngt fram som Adobes programvaror. Kostar US\$49, demo (40MB) finnes.

*www.jasc.com/products/ photoalbum*

#### **Microsoft HTML Slide Show Wizard**

Bra program, men det har den onödiga begränsningen att det bara fungerar bra ihop med Microsoft Internet Explorer. Gratis.

*www.microsoft.com/ windowsxp/pro/downloads/powertoys.asp*

# Vilken betydelse har "Megapixel" i digitalkameror?

Det har förekommit diskussioner i media och klubbens forum, ABCKOM om digitalkamerors bildkvalité och då satte jag mig ner och började fundera på om jag skulle göra en test med de två kameror jag själv har.

Jag funderade en stund på vad som är viktigt när man skall köpa kamera. Först och främst måste man naturligtvis fråga sig själv vad jag skall använda den till, är det en vanlig bild på familjen eller huset/torpet du vill ha eller är det en bild som kräver att man skall kunna beskära den i ett bildbehandlingsprogram med någorlunda bibehållen kvalité?

Om man inte har så stora krav och nöjer sig med att få den kvalité som man får med en enkel standardkamera så klarar sig nog de flesta digitalkameror (upp till 3 Megapixel) det ganska bra vad det gäller upplösning och skärpa. Har man däremot lite högre krav och vill kunna "ställa in" exponeringsvärden och skärpa så får man en lite annorlunda prisbild på kamerorna och verkligen varierande kvalité beroende på hur många pixel kameran har och framför allt vilken optik man har på kameran.

När jag själv skulle köpa digitalkamera så hade jag flera krav och flera av dem gick inte att kombinera. Om man vill ha en liten hanterlig kamera som lätt går ner i fickan och har nÂgorlunda god prestanda sÂ fanns det inte så många kameror att välja på när jag köpte för ca ett halvår sen. Den lilla hanterbara kameran blev en "Pentax Optio 430 RS" med 4 Megapixels upplösning digitalt och 3 x optisk zoom. Hur visste jag att denna kamera var bra i sin klass?

Jo, jag frÂgade naturligtvis mina gamla fotografkollegor på mitt tidigare jobb som testat det mesta i kameraväg. Pentaxen är ganska liten, optiken fälldes in när man stängde kameran och det fanns en hel del inställningsmöjligheter på den som bl.a. slutartid, bländare, manuell fokus och naturligtvis även full automatik om man så önskar. I och för sig en relativt dyr kamera men liten och behändig och användbar när man inte vill störa så mycket och den går lätt ner i bröstfickan. Det finns mindre och smäckrare kameror men jag gillade denna då den är en bra kompromiss mellan storlek och prestanda.

När jag pratade med mina fotokompisar så nämnde de att jag kanske ville ha en mer avancerad kamera med bättre optik och bättre känslighet. Det lät intressant så jag bad dem berätta vad de hade provat. Kameran de syftade på var en Sony "Cyber Shot" DSC-717 med Carl Zeiss Vario-Sonnar optik (2-2.4 / 9.7- 48.5, bländare/brännvidd) med närgränsen nästan inne vi optikglaset i vidvinkelläge. Bildchipet är på 5 Megapixel. Jag fick se nÂgra bilder som de tagit med den och jag blev så imponerad att jag beställde kameran med en gång. Den är ganska stor och tung men lätthanterlig med alla viktiga inställningar åtkomliga i "skjutläge".

Detta var en kort presentation av de två kamerorna. Jag tänkte visa er en enkel test som jag gjort för att se om och hur de här två kamerorna skilde sig åt i bildkvalité. Eftersom vi inte kan visa vad de kan när det gäller färger så kommer jag i följande bilder att försöka jämföra dem genom att fotografera exakt samma motiv och sedan behandla bilderna på exakt samma sätt för att man skall få en uppfattning om prestandan på respektive kamrors optik och pixel.

forts.

# Data på kamerorna

## **Pentax Optio 430 RS**

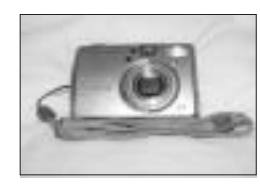

#### **Sony Cyber-shot DSC-F717**

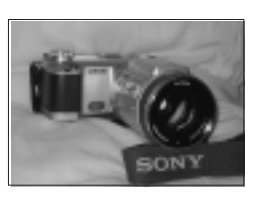

4 Megapixel - 2304x1712 pixel (endast JPEG format) ISO speed 100-200-Auto 3 x optisk zoom (Pentax Lens) Autoexponering Manuella inställningar för bländare, exponering och fokus. Inspelning av filmsnuttar och 3D-foto mm.

5 Megapixel - 2560x1920 pixel (TIFF och JPEG format) ISO speed 100-200-400-800-Auto

Carl Zeiss Vario-Sonnar optik zoom (2-2.4/9.7- 48.5, bländare/ brännvidd)

Manuella inställningar för bländare, exponering och fokus. Inspelning av filmsnuttar med ljud IR-foto och sökare, mm.

# **Bilden h‰r nedan ‰r tagen med Sonyn**

Kameran är monterad på stativ och bilden är exponerad med full automatik och max vidvinkel på zoomen. Jag har försökt att så noga som möjligt få med samma sak med båda kamerorna. Bildstorleken är inställd på 2048x1536 pixel (drygt 3 Megapixel) för att någorlunda kunna jämföras med **bilden frÂn Pentaxen. Bilden ‰r sparad i JPEG-format (f‰rg) och d‰refter konverterad till grÂskala.**

Båda bilderna är sparsamt beskurna så att de skall passa in på sidan i bladet. Den svarta ramen i de stora bilderna visar den del som blivit utskuren för att visa resultatet i de mindre bilderna. Om man jämför resultatet av delförstoringen så tycker jag att Sonyn har betydligt bättre upplösning. Tittar man sen på antalet pixel för respektive kameror så ser man att Pentaxen (med just de här inställningarna) har fler pixel men ändå har betydlig sämre upplösning.

Detta beror med stor sannolikhet på att optiken i Sonyn är betydligt bättre.

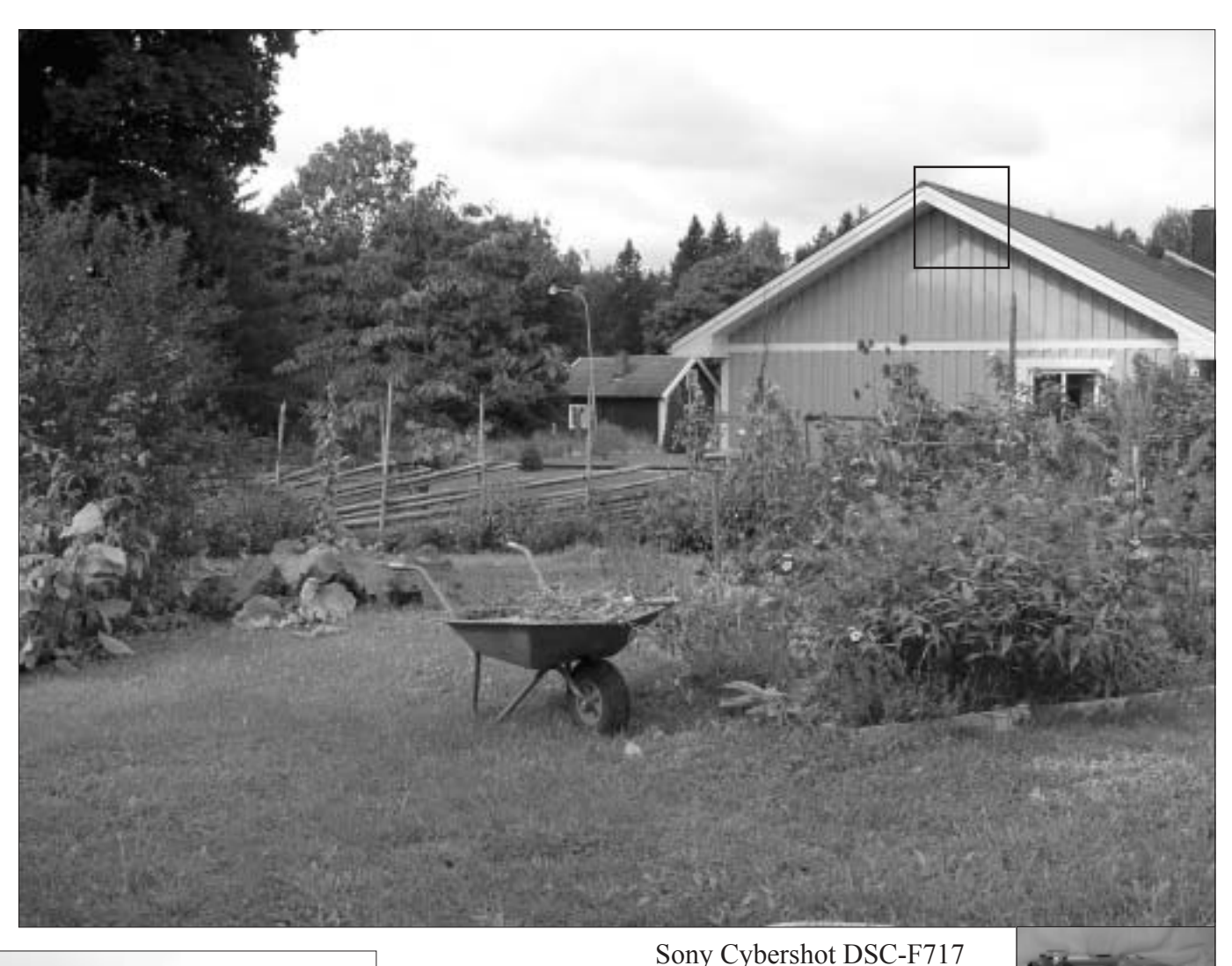

5 Megapixel

Optik: Carl Zeiss Vario-Sonnar

Delförstoring av ovanstående bild!

# **Bilden här nedan är tagen med Pentaxen**

Kameran står på stativ och bilden är exponerad med full automatik och max vidvinkel på zoomen. Bildstorleken är inställd på 2240x1680 pixel (ca 3.7 Megapixel) för att någorlunda kunna jämföras med **bilden frÂn Sonyn. Bilden ‰r sparad i Jpeg-format (f‰rg) och d‰refter konverterad till grÂskala**.

Slutsatsen blir naturligtvis att det inte bara är antalet pixel som avgör om en kamera kan återge ett motiv så skarpt som möjligt utan optiken har mycket stor betydelse. Kombinationen mÂnga pixel och bra optik kostar naturligtvis en hel del pengar och när det gäller prisbilden på de här två kamerorna som jag

jämfört här så är förhållandet 1:3. Dvs. att Sonyn är tre gånger så dyr som Pentaxen. Jag har sett tester på båda de här kamerorna i fackpressen och Sonyn får omdömet "mycket bra men klumpig" och Pentaxen "en bra kamera, något över medelmåttan<sup>?</sup>.

*Bengt Bengtsson <4298>*

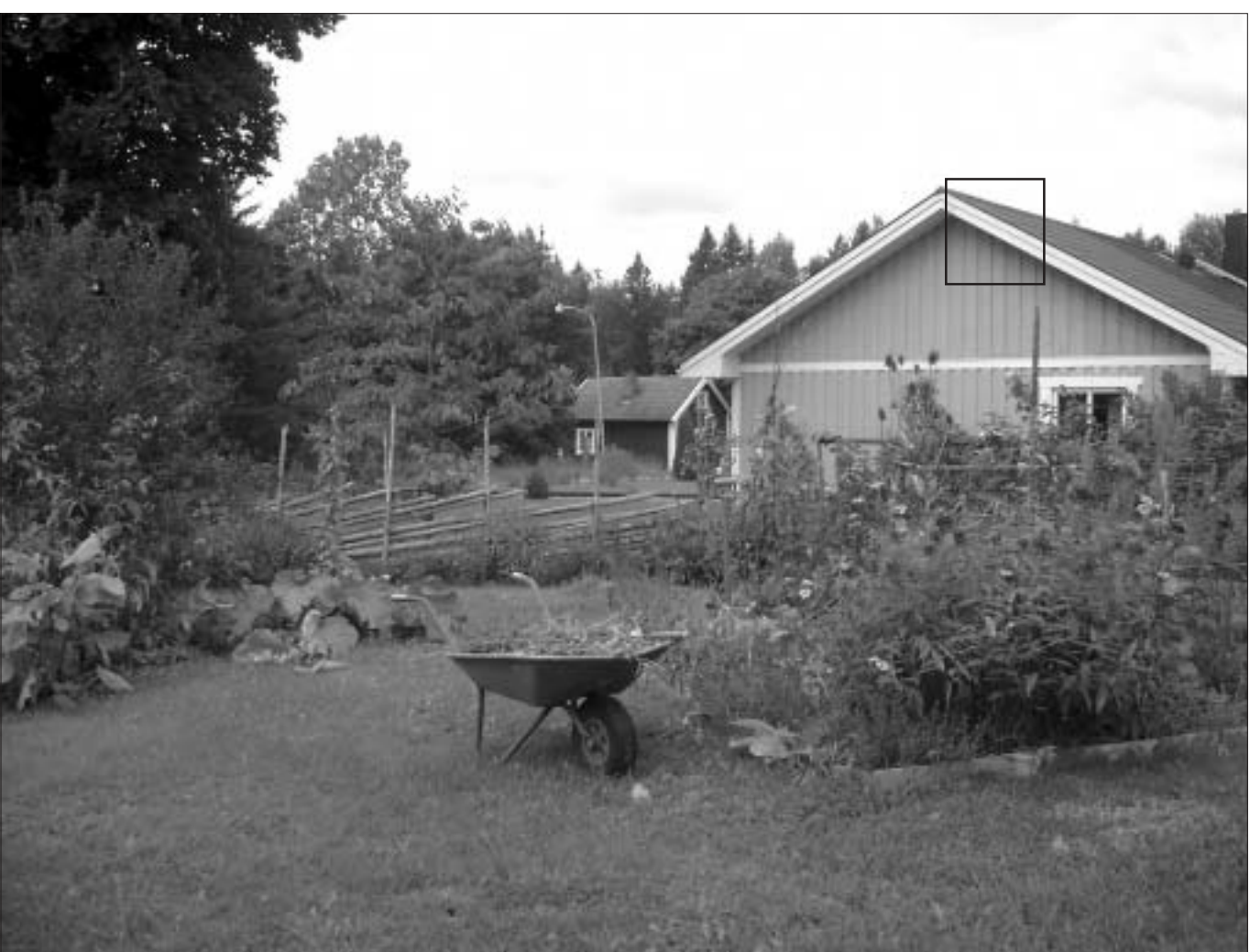

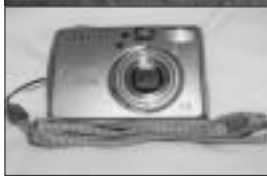

Pentax Opti 430 RS 4 Megapixel Optik: Pentax Lens 3x Zoom

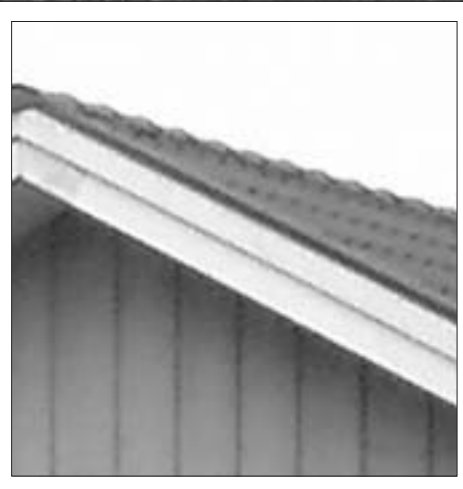

Delförstoring av ovanstående bild!

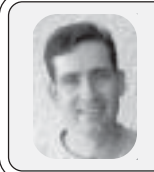

**Jag infˆrskaffade nyligen en digital kamera, och eftersom jag ‰r lite gammaldags av mig s ville jag fˆrstÂs ‰ven ha papperskopior av de digitala bilder jag tagit att s‰tta in i mitt (pappers-) fotoalbum, det k‰nns helt enkelt mer ‰kta pÂ nÂgot s‰tt, och jag ‰r nog inte ensam om den k‰nslan.**

Och hur ordnar man nu detta?

Jo, antingen så köper man en skrivare med alla de tillbehör som tillkommer, dvs skrivare, bläck, fotopapper, tillskärare m.m., eller så gör man det enkelt för sig och anlitar en fotobutik att göra jobbet, dvs. en fotobutik på Internet.

Det är klart att en fotobutik också måste tjäna pengar så det kan då kosta lite extra, men glöm inte att en skrivare som man använder till att skriva ut foton också kostar en hel del, bläcket är definitivt inte gratis och inte heller är fotopappret det, och man får nog räkna på ett visst spill för alla bilder lär nog inte bli bra.

Jag valde alltså att börja leta efter fotobutiker på Internet som har tjänsten att göra papperskopior av digitala bilder.

Marknaden för digitala kameror har på den senaste tiden fullkomligt exploderat, och tjänsterna därtill har förstås även de hängt på då det naturligtsvis finns massor med pengar att tjäna här.

 Jag letade sÂledes i olika forum och tidningar och kom efter en korts tids sökande fram till ett

antal ställen på webben som erbjöd denna tjänst.

 Mina digitala bildoriginal var vanliga JPEG-bilder med upplösningen 1600x1200 punkter, nÂgot som är helt normalt för en kamera som min Nikon Coolpix 2100 med dess upplösning på 2 megapixel. Bilderna räcker alltså gott till för att göra papperskopior av upp till formatet 13x18 cm, men i första hand var det alltså bilder i det vanliga formatet 10x15 cm som jag var ute efter.

Jag gick till väga så att jag skickade iväg åtta olika testbilder till de olika ställena för att se hur tjänsterna fungerar och vilka eventuella problem som finns hos var och en.

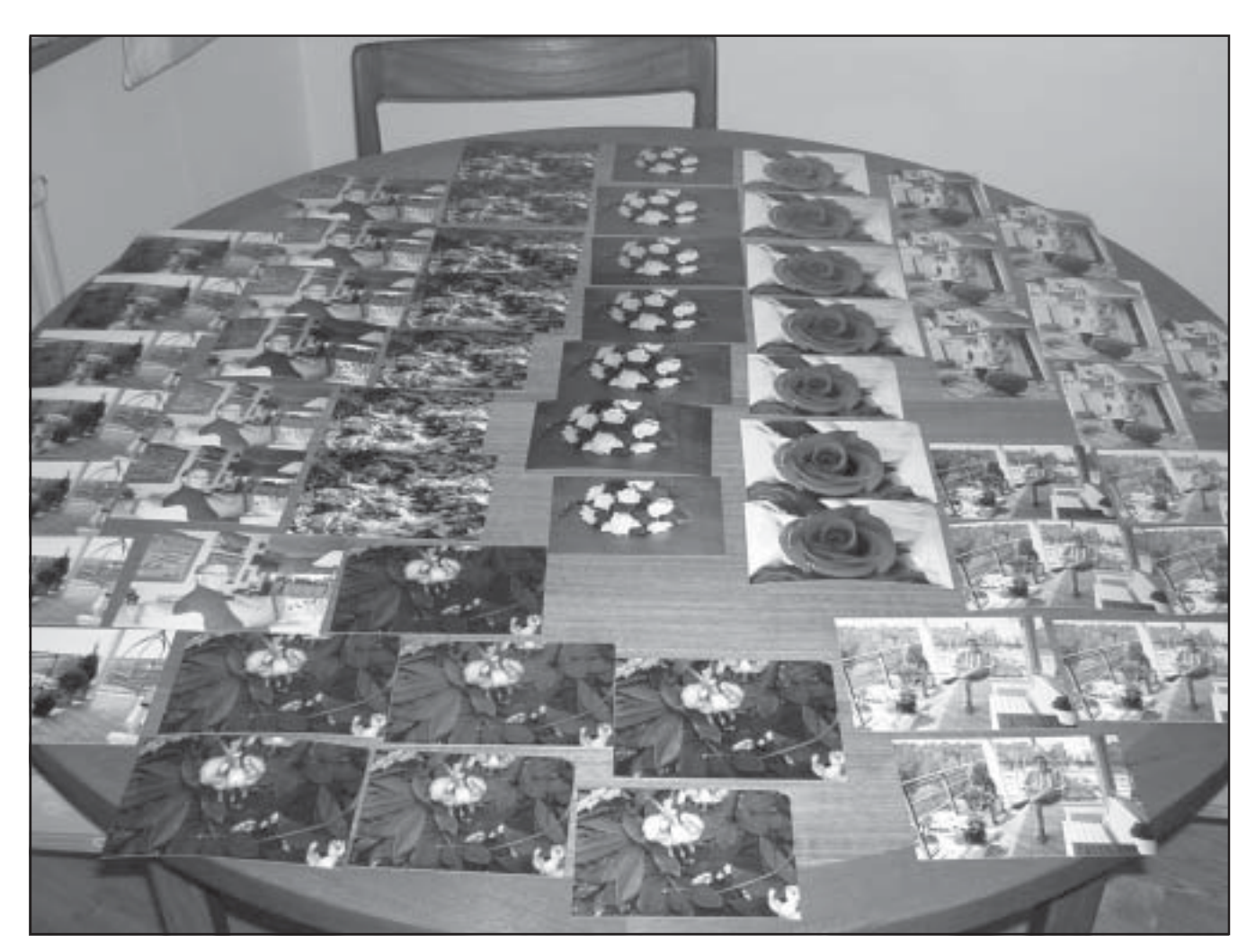

#### **KodaPost**

Pris: Enhetspriser tillämpas, för 1..15 bilder kostar det 99:-, för upp till 16..25 bilder blir det istället 119:osv. Till detta kommer porto pÂ 25.50:-. Detta är alltså en ganska dyr tiänst.

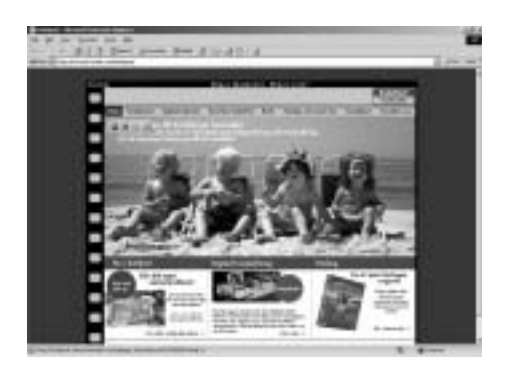

Detta är svenska Kodaks tjänst för digital framkallning. Man väljer en bild i taget, det hela fungerar enkelt och smärtfritt, kräver inte registrering, enbart att man anger sin post- samt e-postadress. Denna tjänst var den enda som inte levererade bilderna inom en vecka, detta kan dock ha varit en tillfällighet. Ett stort minus är att andra bildstorlekar än vad de digitala originalens proportioner anger inte tillÂts, dvs. att det inte finns nÂgon möjlighet till beskärning av bilderna för att få t.ex.  $10x15$  cm, det man får är alltså 10x13 cm då detta motsvarar bildens proportioner. Brevet som fotografierna kom med saknade skydd för bilderna, inte ens en liten kartongbit lÂg med. *wwwse.kodak.com/kodapost*

## **Apport Postfoto AB**

Pris: 1.99:-/st + 38:- i porto. Här har man två sätt att välja på när det gäller att skicka in bilderna, antingen så väljer man en bild i taget, eller så kan man, om man har en PC (med Windows) eller en Mac, köra deras egen applikation för detta som tillåter att man gör smidigare val av flera bilder osv.

Man kan välja på att få sina foton beskurna eller inte, vill man inte ha det så blir det förstås en vit rand på fotot som fortfarande är på formatet  $10x15$  cm. Här är registrering nödvändig och innan ordern läggs mÂste man logga in i deras system. Allmänt så är deras tjänst föredömligt

enkel och de har bra priser (Âtminstone när det gäller 10x15 cm). *www.apport.nu*

# **Extrafilm**

Pris: 3.95:-/st + 29.95:- i porto. Denna tjänst fungerar lite annorlunda, man kan inte bara ladda upp sina bilder för utskrift rakt av utan måste böria med att skapa virtuella album. sedan laddar man upp sina bilder och först därefter kan man välja att skriva ut bilderna.

Att behöva skapa virtuella album kan upplevas som lite omständigt, men det kan förstås även vara praktiskt om man vill kunna dela med sig av sina bilder till andra. Beskärning av bilderna fungerar bra. *www.extrafilm.se*

# **OdenLab**

Pris: 15:-/st (!)

Denna tjänst hade jag också tänkt prova på tills jag såg prislappen som var absurt hög, knappast något för oss vanliga fotografer därhemma. *www.odenlab.se*

## **Fotolabo.net**

Pris: 2.95:-/st + 19.95:- i porto. För att kunna ladda upp bilderna här så använder man sig av ett program som de tillhandahåller, kravet är att man kör Windows eller Mac OS. Programmet är mycket bra och enkelt, urval av flera bilder i taget kan enkelt göras och man kan t.o.m. hämta in bilder direkt från kameran, beskärningar görs lätt och man ser direkt hur det blir. Utmärkt tjänst, klart bästa sättet att skicka in bilder på, och priset (även på större bildformat) är även det bra. Rekommenderas! *www.fotolabo.net*

## **Colormailer**

Pris: 2.85:-/st + 24.95:- i porto. Betalning sker via VISA-kort online. Här kan man ladda upp bilder på flera sätt, antingen via ett program (finns till Windows och Mac OS), med en java-applikation eller med val av en bild i taget via webben. Man skulle enligt anvisningarna kunna

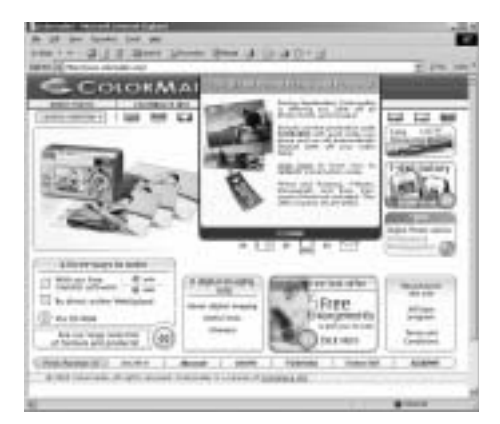

beskära sina bilder så att de passar för det normala formatet 10x15 cm men den funktionen gick inte att hitta, bilderna man får hem är istället på det lite udda formatet 11.5x15.5 cm, något som kanske inte alltid passar fotoalbumen där hemma. Tjänsten fungerar dock bra och är ganska enkel, företaget ligger i Schweiz. *www.colormailer.com*

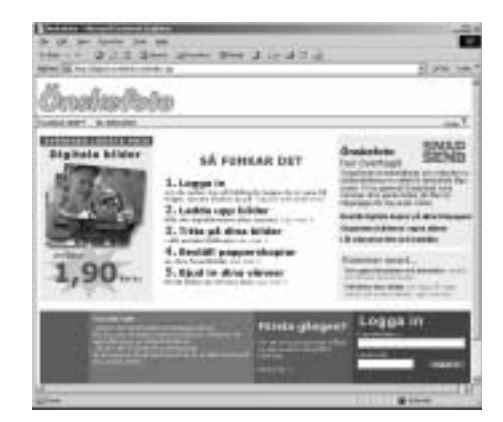

# Önskefoto

Pris:  $1.90/st + 39$ :- i porto. Även här måste man skapa sig ett virtuellt album för att senare kunna skriva ut dem, en lite omständig procedur, men det kan förstås även vara praktiskt om man vill kunna dela med sig av sina bilder till andra. Beskärning av fotona kan fås, men man kan inte se hur denna blir. *http://digital.onskefoto.se/*

# **Fotoquick**

Pris: Beställer man minst 10 bilder så blir priset 3.95:-/st, annars 5.95:-/st, 24:- i porto tillkommer om man inte kan hämta bilderna i en av deras butiker.

Uppladdning av bilderna sker under Windows med en ActiveX-applikation. Insändandet av bilderna var lite långsam, man får dessutom ingen information alls om hur bilderna blir beskurna.

 Brevet som fotografierna kom med saknade skydd för bilderna, inte ens en liten kartongbit lÂg med, men hämtar man istället bilderna direkt i en av deras butiker så uppstår ju inga problem med detta. *www.fotoquick.com*

# **V‰la Foto & labb**

Pris:  $5:-/st + 69:-i$  porto. Denna tjänst hade jag tänkt prova på

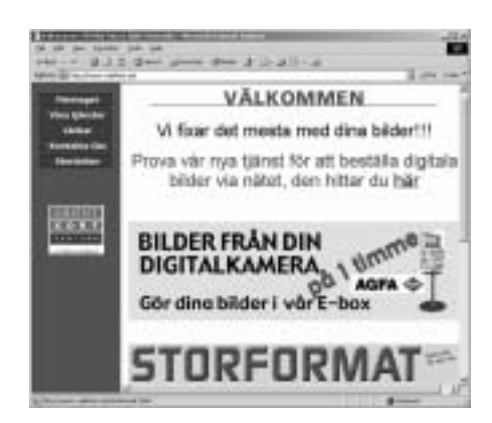

tills jag sÂg prislappen som var pÂ tok för hög för min del. Kvaliteten sägs dock vara utmärkt bland de som provat.

*www.valafoto.se*

Bildkvaliteten på de levererade bilderna var god sÂvitt jag kunde bedöma, de enda små kommentarer jag annars kan göra var att bilderna från Fotoquick och Önskefoto var en aning mörka i vissa partier, bilderna från Kodak var väldigt "kalla" i färgerna och bilderna frÂn Colormailer var en aning oskarpa, rentutav lite för liusa.

Det fotopapper som användes var blankt hos alla utom hos Önskefoto som använde sig av ett matt papper istället.

Det finns som sagt ganska många ställen som erbjuder dessa tjänster, här är några som jag inte hann prova:

Redaktionen behöver **DIN** hjälp för att göra ABC-bladet till en läsvärd medlemstidning. Skicka in ditt bidrag till *red@abc.se*

**Kodak EasyShare print service:** *wwwse.kodak.com/go/print@Kodak*

**Fujifilm:** *www.fujifilm.se*

**Teknikmagasinet:** *www.teknikmagasinet.se*

# **NÂgra allm‰nna kommentarer om tj‰nsterna:**

• Leveranstiden var högst en vecka utom för Kodak vars kort tog hela två veckor innan de anlände.

• Nästan alla kräver någon sorts registrering.

• Betalningstiden var 2-4 veckor.

• Överföringen av bilderna till respektive tjänst var hyfsat snabb. När ni provar så tänk på att bilderna är stora och att det därför kan ta lite tid att göra överföringen, speciellt när det rör sig om många bilder.

En förbindelse som är snabbare än ett vanligt modem är att föredra

• Alla tjänsterna klarar av JPEGbilder, vissa klarar dock även fler format.

• Paketeringen av papperskopiorna var fullt godkänd från alla utom Fotoquick och Kodak.

• Alla tjänsterna ligger i Sverige utom Colormailer som ligger i Schweiz.

• Digitala bilders storlek har normalt ett förhållande på 4:3, som i 1600:1200. För att få ut bilder i formatet 10x15 cm, dvs. med förhållandet 3:2, så måste alltså bilderna beskäras.

 *Johan Persson <2397>*

# **En digitalfoto papperskopiator.**

*H‰romdagen n‰r jag tittade in i* en fotoaffärs skyltfönster så såg *jag vad jag fˆrst trodde var en vanlig dator.*

 *Det var det inte, det var en dator d‰r kunden sj‰lv kunde best‰lla papperskopior av sina digitala bilder.*

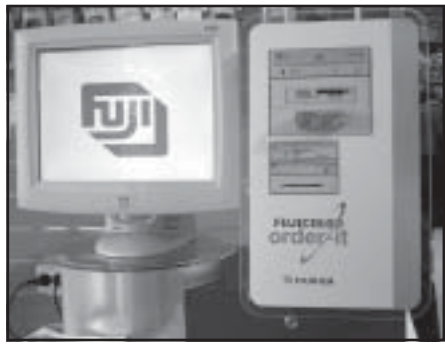

*Fotoautomat*

Det fanns fack för de flesta kameraminne och även möjlighet att beställa redigerade bilder som man bränt på CD-skiva.

Det man behövde göra när man beställde var att sätta i kameraminnet

i rätt fack och sedan dök alla bilderna frÂn kameraminnet upp pÂ skärmen. Man kunde sen markera vilka bilder man ville kopiera genom en lätt tryckning på skärmen.

När valet sen var färdigt så skrev man in persondata och sen tryckte man på sändknappen på skärmen. Jag valde nÂgra, ett par av bilderna illustrerar den här notisen.

Om ett par dagar kan jag hämta dem i fotoaffären om jag betalar 1.95/st för dem. Återkommer i nästa nummer med omdömet.

 *Bengt Bengtsson <4298>*

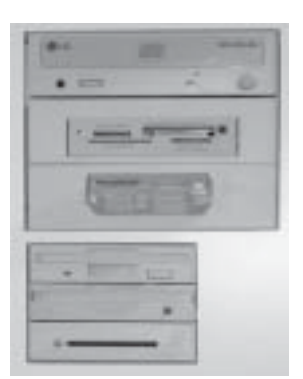

*Inmatningsdelen*

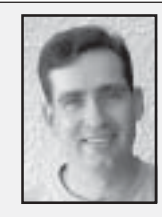

# **Johans L‰nktips**

#### **ïMail PassView**

Enkel utility som kan visa uppgifter tillhörande e-postkonton (server, användarnamn, lösenord, ...) till programmen Microsoft Outlook Express, Microsoft Outlook 2000/2002, IncrediMail, Eudora och Group Mail Free. Praktiskt om man glömmer sina lösenord.

*http://nirsoft.tripod.com*

#### ï**Protected Storage PassView**

Liten utility som kan visa de lösenord som hör till Microsoft Outlook Express, Microsoft Internet Explorer  $(Autocomplete + vanliga lösenord)$ samt MSN Explorer. En till utmärkt utility från samma ställe.

*http://nirsoft.tripod.com*

## ï**Database Password Sleuth**

Programmet kan hjälpa dig att återfå data som lagrats i databaser med Microsoft Access 95/97/2000/2002 och skyddats med lösenord.

*www.shatterock.com/products/ software/dbpwd*

#### ï**PSPad - programmers editor**

Bra och trevlig editor med massor av möjligheter, mycket användbar för programmerare bl.a., definitivt värd en titt.

*www.pspad.com/index\_en.html*

## **•The "iMike"**

Läs om killen som byggde sig en jättehäftig dator, han byggde in hela sin dator inklusive (flat-)skärm inuti skalet av en gammal datorskärm, i princip som en iMac alltså. Klart häftigt!

*www.hardcoreware.net/reviews/review-160-1.htm*

#### ï**Use Linux at Home**

En site som är speciellt ägnad åt de som använder Linux därhemma, innehåller mängder med bra tips m.m.

*www.uselinuxathome.com/ ENindex.htm*

#### ï**VMWare Workstation 4.0 Review**

VMWare, programvaran som gör att du kan köra virtuella datorer i din egen dator, har nu kommit ut i en nyare version, här är en enkel recension.

*www.osnews.com/story.php?news \_id=3863*

#### ï**Where is my RAM?**

Om du har en liten handdator av typen PocketPC, dvs med Windows CE som operativsystem, så kan detta program vara något för dig. Programmet visar filsystemet och hur mycket som tas upp av de olika biblioteken, så nu behöver du inte längre undra över vart allt utrymme på den lilla handdatorn tog vägen. Praktisk utility.

*www.freewareppc.com/utilities/ whereismyramarm.shtml*

#### ï**Abyss Web Server**

Vill du ha en enkel och lättskött webserver? Då kan Abyss vara något för dig!

*www.aprelium.com/abyssws*

## ï**RHEM**

Detta är ett nytt spel i samma genre som Myst och Riven, gillade du dem så gillar du nog även detta. En speldemo (30MB) finns.

*www.gotgameentertainment.com/rhem*

#### ï**Web Server Tools**

Letar du efter en webserver att ha därhemma? Här är en bra lista med de flesta gratis webserver programvaror som finns.

*www.webattack.com/freeware/server/ fwwebserver.shtml*

## ï**Head to Head: SuSE 8.2 Pro Vs Red Hat Linux 9 in Desktop Usage**

En kort jämförelse mellan de två senaste versionerna av Linux från RedHat respektive SuSE.

*www.osnews.comstory.php?news\_id =3423*

## ï**Getting Organized with PDAs**

En trevlig artikel som visar på vilka handdatorer det finns idag och vilken nytta man kan ha av dem, även lite grundläggande fakta om dem samt prestandatester finns med här. Läsvärd!

*www.tomshardware.com/newsletter/ vol3/23/pda.html*

## ï**First look at SuSE Linux Desktop 1.0**

SuSE gör ett försök att lansera en version av sitt operativsystem för arbetsplatserna, med i paketet finns förstås office-programvara och mycket annat, samt att det givetvis ingÂr en del support.

*www.madpenguin.orgarticle.php?sid=255*

## ï**The WinFS File System For Windows Longhorn: Faster & Smarter**

Intressant artikel om WinFS. Det filsystem som kommer i Windows Longhorn.

*www17.tomshardware.com/storage/ 20030617*

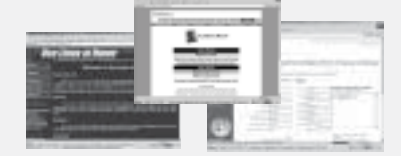

#### ï**Index of Windows Server 2003 Technical Articles**

Index ˆver massor med tekniska artiklar när det gäller Windows Server 2003. Speciellt intressant för programutvecklare och administratörer.

*www.microsoft.com/windowsserver 2003/techinfo/overview articleindex.mspx*

#### **Smart phones on top in EMEA**

En rapport som visar på hur handdatorer samt smarta telefoner utvecklas i EMEA (Europa, Mellanöstern och Afrika) under första kvartalet 2003.

*www.canalys.com/pr/r2003041.htm*

#### ï**Handheld market returns to high growth in Europe**

En rapport som visar på hur handdatorer samt smarta telefoner utvecklas i EMEA (Europa, Mellanöstern och Afrika) under andra kvartalet 2003.

*www.canalys.com/pr/r2003071.htm*

#### ï**Worldwide Handheld Device Shipments Declined 21% from Previous Year in Q1 2003, According to IDC**

Rapport som visar på hur handdatorer utvecklas sett över hela världen. Notera skillnaden mellan denna rapport och den för EMEA. Från första kvartalet 2003.

*www.idc.comgetdoc.jhtml?containerId =pr2003\_04\_23\_125718*

## ï**404 Research Lab**

Kul samling av felsidor från olika webservrar, på vissa ställen har man helt otroliga sidor, kul! Missa inte denna sida.

*www.plinko.net/404*

#### ï**Windows Server 2003 Resource Kit Tools**

Här finns ett resource kit till Windows Server 2003 som är gratis att ladda ned, utmärkt för programutvecklare, administratörer m.fl.

*www.microsoft.com/windowsserver 2003/downloads/default.mspx*

#### **•Atari Announces Unreal Tournament 2004**

Efterföljaren till Unreal Tournament 2003 heter förstås Unreal Tournament 2004 och väntas komma någon gång under hösten.

*www.avault.com/news/displaynews. asp?story=5132003-175337*

#### ï**Spellcheck in Messenger**

Om du använder MSN Messenger så finns det nu ett tillägg till den som ger möjlighet till stavningskontroll på precis samma sätt som i Microsoft Word och Outlook. Denna utility är dock inte gratis men kan kan prova den under 15 dagar, sedan kostar det US\$13.

*www.316software.com/msgspellcheck*

## ï**Guide to Windows Server 2003 Changes in Default Behavior**

Ett utmärkt dokument som visar på de ‰ndringar som gjorts i Windows Server 2003 när det gäller normalbeteendet för mängder av saker. Mycket intressant information för alla programutvecklare samt administratörer.

*www.microsoft.com/downloads/details .aspx?FamilyID=0fa11476-2ba7-4474 -bc358fc38c65ef16&DisplayLang=en*

## ï**Microsoft Baseline Security Analyzer (MBSA) Version 1.1.1 Is Available**

En nyare version av MBSA finns nu tillgänglig.

*http://support.microsoft.com/default .aspx?scid=kb;en-us;320454&sd=tech*

#### ï**Den Svenska Shareware Listan**

En stor lista med massor av sharewareprogramvaror som utvecklas på svenska.

*www.ssw.nu*

#### ï**Lindows Rock**

Kul ploj från företaget Lindows som säljer en mycket trevlig och användarvänlig version av Linux.

*http://info.lindows.com/LindowsRock*

#### ï**Windows Mobile 2003**

Microsoft har nu släppt efterföljaren till "Pocket PC 2002" och den kallas inte som alla först trodde för "Pocket PC 2003" utan för "Windows Mobile 2003 software for Pocket PCs", något som lär förkortas till "Windows Mobile 2003" för det mesta. Här finns mer information:

*www.microsoft.com/windowsmobile/ default.mspx*

*www.windowsfordevices.com/news/ NS6095221720.html*

*www.brighthand.com/article/Windows \_Mobile\_2003\_Overview*

*http://pdajunkie.net/index.html? pdajunkie\_net\_ppc2003.htm&2*

#### ï**The Dell Axim x5 on the new Windows Mobile 2003 Operating System**

Utförlig recension av Dells handdator  $A$ xim  $X$ 5 som här kör Windows Mobile 2003.

*www.aximsite.commodules.php?s=& name=Content&pa=showpage &pid=21*

#### ï**Zero Assumption Digital Image Recovery**

Utility för alla som har digitalkameror, med detta program kan ni få tillbaka era raderade bilder från minneskortet!

*www.z-a-recovery.com/digital\_image \_recovery.htm*

#### ï**hardware pr0n site**

Här är något för alla älskare av datorhårdvara, titta och njut! Glöm inte att ni kan sätta betyg på bilderna också.

*http://hardware.localhost.nl*

#### **•Nvidia driver med sig själva**

Som bekant så har Nvidia inte lyckats så bra med sina Geforce FX, här är en kul videosnutt om detta.

*http://download.nvidia.com/downloads/nZone/cooling\_fan.wmv*

#### ï**Exclusive Half-Life 2 Gameplay Video**

Mer information om Half-Life 2, dessutom en helhäftig video, se och njut! Notera att videon är på 587MB dock...

*http://pc.ign.com/articles/400/40098 5p1.html?fromint=1*

*www.fileplanet.com/files/120000/ 123983.shtml*

#### ï**Red Hat bort frÂn butikshyllorna**

RedHat Linux kommer inte längre säljas i förpackningar hos återförsäljarna, man kommer enbart att kunna ladda ned den från Internet.

Alla är lika förvånade över denna snabba förändring, inklusive de svenska distributörerna. Antagligen har RedHat tänkt så att de som vill ha deras version skall antingen få den via datatidningarna eller så får de själva ladda ned den frÂn Internet, alla 4 CD-skivorna... detta är helt obegripligt!

*www.idg.se/ArticlePages/200307/24/ 20030724113911\_CS/ 20030724113911\_CS.dbp.asp*

#### ï**PolderBackup**

Ett trevligt backupprogram som dessutom är gratis, kanske något för dig?

*www.xs4all.nl/~philippo/Polder Backup.htm*

## ï**Halo: Combat Evolved (PC): The Very First Look**

Det till Xbox så populära spelet Halo kommer ju snart till PC, det är planerat att släppas i september 2003 så det lär inte dröja så länge till nu. Här är lite mer aktuell information om spelet samt förstås en del bilder och annat.

#### *www.gamespy.com/previews/may03/ halopc*

#### **•Minigolf**

Spela minigolf online, Flash krävs.

*www.gumicsizma.hu/swf/miniputt.swf*

# ï**E3 2003: Halo Hands-On**

Så här presenterades Halo på den stora årliga spelmässan E3 som gick av stapeln i maj.

*http://pc.ign.com/articles/403/403470p 1.html?fromint=1*

#### ï**Halo 2 E3 Video Unleashed**

Det till Xbox så framgångsrika spelet Xbox följs förstås upp av Halo 2, vad annars? Här finns en video av spelet från den stora amerikanska spelmässan E3. Sevärd! *http://halo.bungie.net/news/stories/*

*halo-H2E32003Video.html*

## ï**Doom 3 E3 2003 Trailer**

Nu finns ännu en filmsnutt av det häftiga spelet Doom 3 att hämta hem, denna gång tagen från spelmässan E3 i Âr:

*http://ftp.fragzone.se/?file=mov/doom3/ D3\_E32003.mov*

*www.fileplanet.com/files/120000/ 123889.shtml?r=5*

## ï**The Wonderful World of Linux 2.6**

En liten introduktion till den kommande versionen av Linux - 2.6.

*www.kniggit.net/wwol26.html*

#### ï**DOOM 3 Benchmarks**

Äntligen finns det lite benchmarks över detta så hypade spel, fast nu när man ser hur det ligger till med prestandan för i princip ALLA (!) datorer därute så undrar man hur de tänker. Vi får väl hoppas att de har med möjlighet att stänga av alla de där glittrande sakerna, för vad sägs om att de på en dator som är bestyckad med Intel P4 3.0GHz med hyper-threading, 1GB minne, ett nätaggregat på hela 550W (!) och \*utan\* att ha slagit på varken antialiasing eller anisotropic filtering, med antingen Nvidias Geforce FX 5900 eller ATIs 9800Pro 256MB, så kommer de fortfarande inte över 70-90 fps i den idag normala, rentutav låga, upplösningen 1024x768 (!). Spelet sägs komma till våren 2004 så snart får vi ju veta, rykten gör också gällande att det kommer en speldemo under augusti (2003).

*www.hardocp.comarticle.html?art =NDc0*

#### **Bill Gates' take on subjects from spam to Mozambique**

Bill Gates, en av grundarna till Microsoft, uttrycker här sina åsikter om allt frÂn spam till Longhorn, Linux m.m. Läsvärt!

*www.usatoday.com/tech/news/2003-06- 29-gates-interview\_x.htm*

#### ï**MS keyboard layout creator**

Microsoft har en utility som kan användas för att skapa en helt egen tangentbordslayout, häftigt! Kravet är att man använder sig av Windows 2000, Windows XP eller Windows Server 2003, samt att Microsoft. NET Framework mÂste vara installerat.

*www.microsoft.com/globaldev/tools/ msklc.mspx*

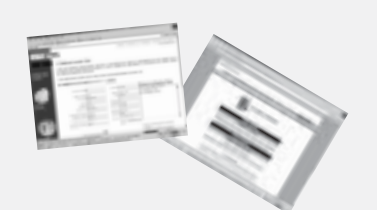

#### ï**Windows Desktop Product Life Cycle Support and Availability Policies for Businesses**

Här finns information om hur länge Microsoft supportar sina olika operativsystemsprodukter, t.ex. Windows XP. Notera hur länge du har support på ditt Windows-system jämfört med motsvarande frÂn vilken Linux-distribution som helst av idag, här är Microsoft's operativsystem markant bättre.

*www.microsoft.com/windows/lifecycle .mspx*

# ï**KulSpel.com - N‰r du har trÂkigt**

Några kul onlinespel som man kan köra när man har tråkigt, vad sägs t.ex. om lite minigolf?

*www.kulspel.com*

# ï**WalMart.com Linux PC Shootout**

WalMart har börjat distribuera datorer med Linux som det installerade operativsystemet. Här finns en enklare recension av hur detta fungerar i praktiken.

*www.osnews.com/story.php?news \_id=3935*

# ï**Unix: Far From Legacy, but Far More Challenged**

Hotet mot Unix kommer inte bara frÂn Windows utan även från Linux! ITansvariga kan behöva se över sina strategier.

*www.computerworld.com/software topics/os/story/0,10801,82757,00.html*

## ï**Microsoft .Net**

En artikel som försöker reda upp vad Microsofts .Net egentligen är, fokuset är på .NET Framework. Intressant för programutvecklare.

*http://arstechnica.com/paedia/n/net/ net-1.html*

#### ï**Den S‰kra Sidan**

Trevlig sida som visar aktuella hot när det gäller datasäkerhet samt har information om alla möjliga aspekter därav.

*www.densakrasidan.com*

## ï**Testsida fˆr att justera ljuskontrollen**

Ken Ehrssons sida om hur man på rätt sätt justerar ljuskontrollen i datorskärmen.

*w1.857.telia.com/~u85710476/docs/ pchw00se.html*

## ï**PHM Pocket PC PowerToys**

Utmärkt samling med små utilities för PocketPC! På samma site finns även program för att accessa registret m.m.

*www.phm.lu/Products/PocketPC/ PowerToys*

#### **Eirst Unreal Tournament 2004 Screens**

Några skärmbilder av Unreal Tournament 2004.

*www.avault.com/news/displaynews .asp?story=652003-124029*

## ï**IP Address Locator Tool**

Kul tjänst som gör ett hyfsat försök i att beräkna var man finns utgående från den IP-adress man kommer ifrÂn.

*www.geobytes.com/IpLocator.htm*

#### ï**LindowsOS 4.0 reviewed**

Lindows är en av de nya Linuxdistributionerna som försöker ge användarna möjlighet att köra Windowsprogram, systemet är även gjort för att det skall vara enkelt för användaren

Här är en utförlig recension.

*www.theinquirer.net/?article=10639*

#### Gates offers tour of 'Athens' **prototype PC**

Här finns en presentation av en vision från Microsoft när det gäller hur framtidens datorer fungerar, klart sevärt! Kan ses med både RealPlayer och MediaPlayer.

*http://news.com.com/1601-2- 1000058.html*

#### ï**Computer History Museum: Get In Touch With History**

En härlig samling med datorhistoria, här finns massor med bilder och annat, fÂr bara inte missas!

*www.osnews.com/story.php?news \_id=4102*

*www.computerhistory.org*

*Johan Persson <2397>*

ı ı ı

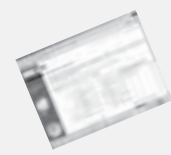

# **Manusstopp för ABC-bladet nr 4 -03 ‰r den 4 November**

**ABC-klubben** förbehåller sig rätten att även i framtiden fritt få publicera det material som inlämnats till **ABC-bladet** i den form som författaren lämnat in och godkänt för publicering. Detta gäller även med ny teknik och i nya sammanhang.

# **CD-R-skivor blir oläsbara inom två år!**

Vet du om att dina CD-R-skivor kan bli oläsbara inom ett år eller två? Kvaliteten på de egenbrända skivorna är dessvärre avsevärt sämre än för skivor som trycks, vilket är fallet när det gäller t.ex. musikskivor som man köper. Det kan alltså löna sig att göra nya kopior av skivorna inom ett år efter att man gjort dem just för att förhindra att man förlorar det som lagrats. Du kan läsa mer om detta problem här<sup>.</sup>

## *www.cdfreaks.com/news/7751 www.theregister.co.uk/content/54/32593.html*

Problemet är inte på något sätt nytt, men det har inte uppmärksammats ordentligt tidigare, det är nu på tiden att detta sker. Jag har personligen råkat ut för att backup-skivor som jag gjort för ett år sedan inte längre är läsbara så jag kan tyvärr bekräfta att detta stämmer.

#### Problemet är inte heller något som enbart berör lågprisskivorna, vilket man lätt skulle kunna tro, utan det gäller i lika hög grad märkesskivorna.

Ett tips som jag kan ge är att ni kontrollerar läsbarheten på era skivor regelbundet, kör man Windows så finns t.ex. det trevliga programmet CDCheck som kan hjälpa till med det:

#### *www.elpros.si/CDCheck*

Tänk på detta när ni lagrar era viktiga dokument, digitala fotografier m.m. på CD-R-skivor. Förmodligen gäller detta även hembrända DVDskivor och köpta fotoCD-skivor.

*Johan Persson <2397>*

# **PiratbyrÂn**

Vad propagerar dom för? Läs mer på deras hemsida.

-------------------8<--------------------

När upphovsrätt blir censur.

*http://www.antipiratbyran.com/upphov.asp* ìUpphovsr‰tten hotar idag den intellektuella friheten." Det hävdas i en ny rapport från den amerikanska tankesmedjan Free Expression Policy Project, som presenterar en stor mängd fall där den allt starkare upphovsrätten får konsekvenser som ibland kan få en att associera till polisstater.

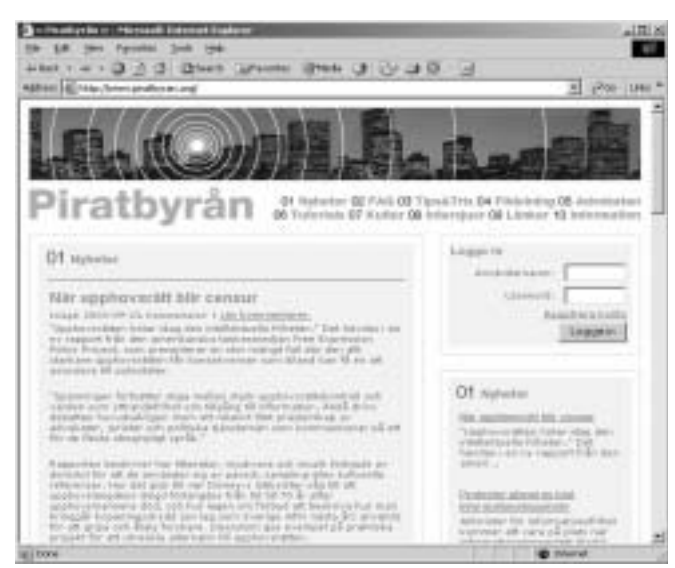

# **AntipiratbyrÂn**

Copyright, upphovsrätt mm. Klipp från deras site:

Vad säger lagen?

De flesta människor känner till att det finns något som kallas upphovsrätt, men få vet vad det egentligen innebär. Här följer ett kort försök att förklara de grundläggande idéerna bakom upphovsrätten.

-------------------8<--------------------

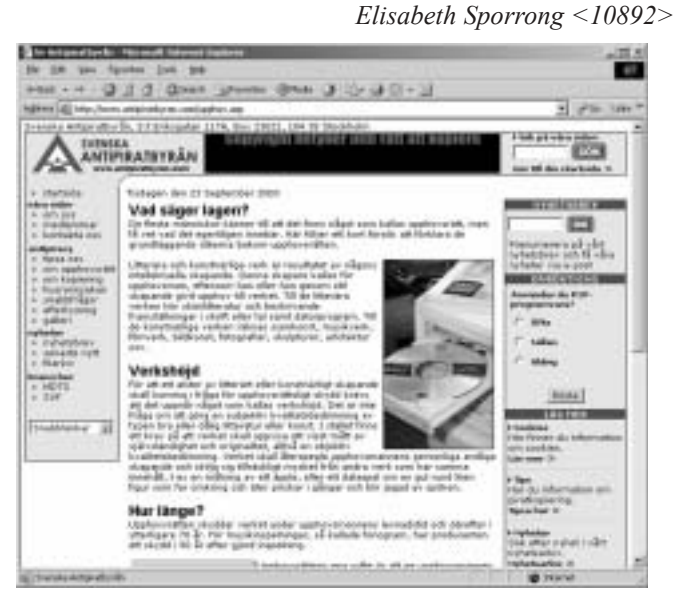

*http://www.piratbyran.org http://www.antipiratbyran.com/*

# Posttidning B

# **Begränsad efters‰ndning**

28

**Vid definitiv efters‰ndng Âters‰ndes fˆrs‰ndelsen med den nya adressen pÂ baksidan (ej adresssidan)**

Avsändare: **ABC-klubben Box 14 143 167 14 Bromma**

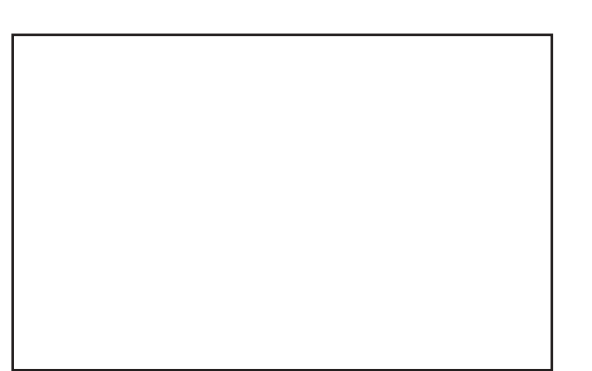